# Solaris 8 10/00: Actualización de las notas sobre la versión (Edición<br>Intel)

Sun Microsystems, Inc. 901 San Antonio Road Palo Alto, CA 94303-4900 U.S.A.

Referencia 806-6273–10 Octubre 2000

Copyright 2000 Sun Microsystems, Inc. 901 San Antonio Road, Palo Alto, California 94303-4900 U.S.A. Todos los derechos reservados.

Este producto o documento está protegido por copyright y distribuido bajo licencias que restringen su uso, copia, distribución y descompilación. No se puede reproducir parte alguna de este producto o documento en ninguna forma ni por cualquier medio sin la autorización previa por escrito de Sun y sus concesionarios, si los hubiera. El software de terceros, incluida la tecnología de fuentes, está protegido bajo copyright y con licencia de los distribuidores de Sun.

Algunas partes de este producto pueden derivarse de los sistemas Berkeley BSD, bajo licencia de la Universidad de California. UNIX es una marca registrada en los EE.UU. y otros países, bajo licencia exclusiva de X/Open Company, Ltd.

Sun, Sun Microsystems, el logotipo de Sun, docs.sun.com, AnswerBook, AnswerBook2, Java, JDK, DiskSuite, JumpStart, HotJava, Solstice AdminSuite, Solstice AutoClient, SunOS, OpenWindows, XView, Solaris Management Console, y Solaris son marcas comerciales, marcas comerciales registradas o marcas de servicio de Sun Microsystems, Inc. en los EE.UU. y en otros países. Todas las marcas comerciales SPARC se utilizan bajo licencia y son marcas comerciales o marcas comerciales registradas de SPARC International, Inc. en EE.UU. y otros países. Los productos con las marcas comerciales SPARC se basan en una arquitectura desarrollada por Sun Microsystems, Inc. PostScript es una marca comercial o una marca comercial registrada de Adobe Systems, Incorporated, que puede estar registrada en determinadas jurisdicciones. Netscape Navigator(TM) es una marca comercial o una marca comercial registrada de Netscape Communications Corporation.Netscape(TM) Communicator es una marca comercial o una marca comercial registrada de Netscape Communications Corporation.

La interfaz gráfica de usuario OPEN LOOK y Sun™ fue desarrollada por Sun Microsystems, Inc. para sus usuarios y licenciatarios. Sun<br>reconoce los esfuerzos pioneros de Xerox en la investigación y desarrollo del concepto de licenciatarios de Sun que implanten GUI de OPEN LOOK y que por otra parte cumplan con los acuerdos de licencia por escrito de Sun.

Adquisiciones federales: Software comercial: los usuarios del gobierno están sujetos a las condiciones y términos de licencia estándar.

ESTA DOCUMENTACIÓN SE PROPORCIONA "TAL CUAL". SE RENUNCIA A TODAS LAS CONDICIONES EXPRESAS O IMPLÍCITAS, REPRESENTACIONES Y GARANTÍAS, INCLUIDA CUALQUIER GARANTÍA IMPLÍCITA DE COMERCIALIZACIÓN, ADECUACIÓN PARA UNA FINALIDAD DETERMINADA O DE NO INFRINGIMIENTO, EXCEPTO EN AQUELLOS CASOS EN QUE DICHA RENUNCIA NO FUERA LEGALMENTE VÁLIDA.

Copyright 2000 Sun Microsystems, Inc. 901 San Antonio Road, Palo Alto, Californie 94303-4900 Etats-Unis. Tous droits réservés.

Ce produit ou document est protégé par un copyright et distribué avec des licences qui en restreignent l'utilisation, la copie, la distribution, et la décompilation. Aucune partie de ce produit ou document ne peut être reproduite sous aucune forme, par quelque moyen que ce soit, sans l'autorisation préalable et écrite de Sun et de ses bailleurs de licence, s'il y en a. Le logiciel détenu par des tiers, et qui comprend la technologie relative aux polices de caractères, est protégé par un copyright et licencié par des fournisseurs de Sun. Des parties de ce produit pourront être dérivées du système Berkeley BSD licenciés par l'Université de Californie. UNIX est une marque déposée aux Etats-Unis et dans d'autres pays et licenciée exclusivement par X/Open Company, Ltd.

Sun, Sun Microsystems, le logo Sun, docs.sun.com, AnswerBook, AnswerBook2, Java, JDK, DiskSuite, JumpStart, HotJava, Solstice AdminSuite, Solstice AutoClient, SunOS, OpenWindows, XView, Solaris Management Console, et Solaris sont des marques de fabrique ou des marques déposées, ou marques de service, de Sun Microsystems, Inc. aux Etats-Unis et dans d'autres pays. Toutes les marques SPARC sont utilisées sous licence et sont des marques de fabrique ou des marques déposées de SPARC International, Inc. aux Etats-Unis et dans d'autres pays. Les produits portant les marques SPARC sont basés sur une architecture développée par Sun Microsystems, Inc.PostScript est une marque de fabrique d'Adobe Systems, Incorporated, laquelle pourrait é'tre déposée dans certaines juridictions.Netscape Navigator est une marque de Netscape Communications Corporation. Netscape est une marque de Netscape Communications Corporation aux Etats-Unis et dans d'autres pays. in the United States and other countries.

L'interface d'utilisation graphique OPEN LOOK et Sun™ a été développée par Sun Microsystems, Inc. pour ses utilisateurs et licenciés.<br>Sun reconnaît les efforts de pionniers de Xerox pour la recherche et le développement d graphique pour l'industrie de l'informatique. Sun détient une licence non exclusive de Xerox sur l'interface d'utilisation graphique Xerox,<br>cette licence couvrant également les licenciés de Sun qui mettent en place l'inter se conforment aux licences écrites de Sun.

CETTE PUBLICATION EST FOURNIE "EN L'ETAT" ET AUCUNE GARANTIE, EXPRESSE OU IMPLICITE, N'EST ACCORDEE, Y<br>COMPRIS DES GARANTIES CONCERNANT LA VALEUR MARCHANDE, L'APTITUDE DE LA PUBLICATION A REPONDRE A UNE UTILISATION PARTICULIERE, OU LE FAIT QU'ELLE NE SOIT PAS CONTREFAISANTE DE PRODUIT DE TIERS. CE DENI DE GARANTIE NE S'APPLIQUERAIT PAS, DANS LA MESURE OU IL SERAIT TENU JURIDIQUEMENT NUL ET NON AVENU.

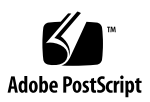

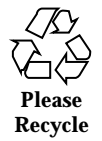

## Contenido

#### **Prefacio 11**

#### **1. Cuestiones de la instalación 15**

Defectos de identificación del sistema 16

Las herramientas de identificación del sistema no verifican el servidor de nombres (4265363) 16

Cuestiones de Solaris Web Start 3.0 que debe conocer antes de usar el CD de instalación de Solaris 8 16

Cuestiones de la partición en la instalación de Solaris Web Start 3.0 16

Defectos de Solaris Web Start 3.0 que debe conocer antes de usar el CD de instalación de Solaris 8 17

No es posible especificar una interfaz de red alternativa para usarla durante la identificación del sistema en sistemas con portal de red (4302896) 17

Cuestiones que debe conocer antes de instalar el software de Solaris 8 18

Cambio del mecanismo de instalación de adaptación al entorno nacional 18

No instale una partición grande en sistemas que ya tengan instalados los controladores del controlador de disco symhisl, mega o cpqncr 19

Actualice la BIOS del controlador DPT PM2144UW a la última versión revisada antes de proceder a actualizarse al sistema operativo Solaris 8 19

No actualice los sistemas Hewlett-Packard (HP) de la serie Vectra XU con una BIOS de la versión GG.06.13 20

**3**

En los sistemas PCI-IDE se ha inhabilitado el acceso directo a la memoria (DMA) 20

Defectos que se producen al instalar con Solaris Web Start 3.0 21

Aparecen mensajes de error de cpio al arrancar desde una partición de arranque de IA (4327051) 21

Defectos que se producen durante una instalación interactiva desde el CD 1 de 2 de Solaris 8 21

ddi: net: el arranque en red x86 sólo funciona en la interfaz de red primaria de un tipo determinado (1146863) 21

Quizá la barra de progreso de la instalación sea inexacta (1266156) 22

Se pueden producir advertencias al crear un sistema de archivos (4189127) 22

JumpStart personalizado no solicita el CD 2 de 2 del software de Solaris 8 (4304912) 23

Cuestiones de actualización 24

No se puede usar el CD de instalación de Solaris para modernizar los sistemas Intel al sistema operativo Solaris 8 24

No se requiere Priority Paging con la nueva arquitectura de colocación en antememoria de Solaris 8 24

Defectos de instalación que se producen durante una modernización 25

DiskSuite puede provocar la pérdida de datos (4121281) 25

Los archivos obsoletos de SUNWpmi y SUNWxwpls no se eliminan al modernizar desde el sistema operativo Solaris 7 11/99 a Solaris 8 (4313654) 25

La modernización del sistema operativo Solaris 7 con Web-Based Enterprise Management (WBEM, gestión de empresa basada en la web) 1.0 a Solaris 8 hace que WBEM 2.0 no funcione (4274920) 26

SUNWeeudt no se instala correctamente durante una actualización (4304305) 27

Defectos de adaptación al entorno nacional 27

Opción de idioma K018-R (4342970) no válida 27

El entorno nacional turco no se instala desde el CD 1 de 2 de Solaris 8 (4359095) 28

Es posible que aparezcan mensajes de error durante las modernizaciones europeas (4230247 y 4225787) 28

Entorno nacional sueco: los cuadros de diálogo que aparecen durante la instalación no están adaptados al entorno nacional (4300655) 29

Los asistentes de instalación francés e italiano pueden mostrar {0} en lugar del título del CD (4302549) 29

suninstall de Motif no funciona satisfactoriamente en los entornos nacionales de\_AT.ISO8859-15 y fr\_BE.ISO8859-15 (4305420) 29

Entorno nacional alemán: los botones Agregar y Cancelar de la pantalla del kiosco del delegado aparecen con la etiqueta Undefined (No definido) (4306260) 30

#### **2. Cuestiones sobre el tiempo de ejecución de Solaris 31**

Cuestiones de actualización de la seguridad 31

Vulnerabilidad de Netscape Communicator 31

Errores de actualización de la seguridad 32

El desbordamiento de la memoria intermedia ypbind puede permitir privilegios de usuario\_root (4362647) 32

Cuestiones sobre Common Desktop Environment (CDE) 32

Compilación de programas Motif en el sistema operativo Solaris 8 32

Problemas de Common Desktop Environment (CDE) 33

Faltan los iconos sdtwinlst (lista de ventanas) y sdtgwm (gestor de ventanas) en desktop\_apps (4360521) 33

Puede que el gestor de volúmenes no consiga cargar el CD-ROM (4355643) 34

El Gestor de archivos de OpenWindows no puede montar el disquete (4329368) 35

PDASync no puede borrar la última entrada desde el escritorio (4260435) 36

PDASync no admite el intercambio de datos con el dispositivo PDA multibyte adaptado a diferentes entornos internacionales (4263814) 37

Defectos de administración del sistema 37

Sigue habiendo archivos obsoletos en el sistema de ayuda (4339515) 37

Contenido **5**

Se produce el error CIM\_ERR\_LOW\_ON\_MEMORY al intentar agregar datos con WBEM (4312409) 37

mofcomp falla, debido a un problema de WBEM JavaSpaces (4336719) 38

El gestor de objetos del modelo de información común de WBEM se bloquea cuando se solicitan instancias Solaris\_FileSystem (4301275) 39

Defectos de configuración del hardware 40

Los sistemas con configuraciones de memoria reducida dan avisos graves durante el arranque si hay varios dispositivos USB instalados (4359440) 40

Cuestiones sobre runtime de Java 40

Admisión del módulo Java 40

Cuestiones de rendimiento 41

En los sistemas PCI-IDE se ha inhabilitado el acceso directo a la memoria (DMA) 41

Defectos de AnswerBook2 42

El comando ab2admin indica command failed de forma intermitente, aunque el comando se haya ejecutado satisfactoriamente (4242577) 42

La secuencia ab2cd muestra un mensaje de error incorrecto (4256516) 42

Cuestiones de adaptación al entorno nacional 43

Use Font Downloader para imprimir desde cualquier entorno nacional que no sea ISO8859-1 43

Defectos de adaptación al entorno nacional 44

Pueden aparecer mensajes de advertencia al ejecutar aplicaciones de Java desde cualquier entorno nacional UTF-8 (4342801) 44

La versión UTF-8 de sdtwinlst y de sdtgwm no está adaptada al entorno nacional de los idiomas europeos (4352800, 4352861) 44

Algunos caracteres griegos no están disponibles en CDE (4179411) 44

No es posible imprimir caracteres ampliados en el Gestor de la agenda, en ninguno de los entornos nacionales parciales (4285729) 45

No es posible cortar y pegar texto entre el árabe y el inglés UTF-8 (4287746) 45

El menú desplegable de extras de CDE no está disponible para los entornos nacionales europeos (4298547) 45

Los entornos nacionales UTF-8 asiáticos y japoneses no admiten CTL (4300239) 45

Varias pantallas de la aplicación Smart Card no se han adaptado al entorno nacional (4304495) 46

No es posible agregar, quitar ni modificar usuarios en Solstice, dentro del entorno nacional griego (4302983) 46

Los botones Add (Agregar) y Cancel (Cancelar) de Font Downloader están etiquetados incorrectamente en el entorno nacional italiano (4303549) 47

Faltan caracteres árabes y se produce una incompatibilidad entre el teclado árabe de Sun y el teclado árabe de Microsoft (4303879) 47

La aplicación SEAM muestra mensajes que no están adaptados a los entornos nacionales (4306619) 48

Los entornos griego y UTF-8 no admiten correctamente el símbolo del euro (4306958, 4305075) 48

En los entornos nacionales UTF-8 europeos la opción Ordenar no funciona correctamente (4307314) 49

#### **3. Información de última hora 51**

Admisión del núcleo PIM 51

Configuración de las rutas de búsqueda de runtime 51

#### **4. Avisos de finalización de soporte 53**

Versión actual 53

Navegador HotJava 53

Kit de desarrollo de Java de Solaris: Interfaz JNI 1.0 53

Solstice AdminSuite 2.3/AutoClient 2.1 54

Tecnología de fuente F3 54

XGL 54

Tipo paddr\_t derivado 54

Cambios en las interfaces de programación de la aplicación (API) para los datos de contabilidad de los usuarios 54

Contenido **7**

El programa de identificación del sistema sysidnis(1M) 55

Subsistema de consola 55

Tarjetas de vídeo 56

Versiones futuras 56

Zonas horarias Zoneinfo GMT 56

Solstice Admintool 58

Solstice Enterprise Agents 58

XIL 58

Biblioteca de los clientes del Protocolo ligero de acceso a los directorios (LDAP) 59

JDK 1.1.x y JRE 1.1.x 59

SUNWrdm 59

Utilidad crash (1M) 59

Cliente de Kerberos versión 4 59

Sintaxis de Watchpoint y de los modificadores de reasignaciones de adb $(1)$  60

Kits de herramientas de OpenWindows para Desarrolladores 60

Entorno OpenWindows para usuarios 60

Bibliotecas y comandos del Servicio de asignación de nombres federado  $(FNS)/XFN$  61

Comando ipcs(1) de Solaris 61

Rechazo de la opción −AutoRebuildAliases de sendmail 61

devconfig 61

Admisión de dispositivos y software de controladores 61

Sistemas basados en Intel 486 62

#### **5. Cuestiones de la documentación 63**

Fe de erratas de la documentación 63

Documento afectado: *CDE: Guía del usuario* de AnswerBook2 (4356456) 63

Documentos afectados: Colección de Ayuda de AnswerBook2 64

Documento afectado: página de comando man usbprn(7D) (4347481) 64

Documentos afectados: "Adaptec AHA-2940AU, 2940U, 2940U Dual, 2940UW, 2940UW Dual, 2940U2, 2940U2B, 2940U2W, 2944UW, 2950U2B, 3940AU, 3940AUW, 3940AUWD, 3940U, 3940UW, 3944AUWD, 3950U2B HBAs" en *Solaris 8: Guía de configuración de dispositivos (Edición Intel)*, adp(7D) y cadp(7D) en *Solaris 8 Reference Manual Collection* y *Solaris 8: Novedades del sistema operativo* 64

Documento afectado: *Solaris 8: Guía de configuración de dispositivos (Edición Intel)* 65

Documento afectado: "IPv6 Header Format" en *System Administration Guide, Volume 3* 66

Documento afectado: "Priority Values" en *System Administration Guide, Volume 3* 66

Documento afectado: "Implementing IPsec" en *System Administration Guide, Volume 3* 67

Documento afectado: "NFS Parameters for the nfs Module" en *System Administration Guide, Volume 3* (4299091) 67

Documento afectado: "NFS Parameters for the nfs Module" en *System Administration Guide, Volume 3* (4299091) 68

Documento afectado: "NFS Parameters for rpcsec Parameters", en *System Administration Guide, Volume 3* (4299091) 68

Documento afectado: "Mobile IP Mobility Agent Status" y "Displaying Mobility Agent Status" en *Mobile IP Administration Guide* 69

Documento afectado: "Managing Mobile IP" y "Deploying Mobile IP" de *Mobile IP Administration Guide* 69

Documento afectado: página de comando man sdtgwm(1) (4330198) 69

Documento afectado: "Crear un servidor de arranque en una subred", en "Crear un servidor de instalación y un servidor de arranque", de *Solaris 8: Guía de instalación avanzada* (4327931) 69

#### **6. Asesoría CERT 71**

#### **A. Lista de modificaciones 77**

Lista de modificaciones 77

Contenido **9**

## Prefacio

*Solaris*TM *8 10/00 Actualización de las notas sobre la versión (Edición Intel)* incluye detalles sobre los problemas de instalación y otra información que no estaba disponible hasta inmediatamente antes de la edición del sistema operativo Solaris 8 10/00.

**Nota -** En este documento, el término "IA" hace referencia a la arquitectura del procesador Intel de 32 bits, que incluye los procesadores Pentium, Pentium Pro, Pentium II, Pentium II Xeon, Celeron, Pentium III y Pentium III Xeon, chips de microprocesadores compatibles fabricados por AMD y Cyrix.

## Quién debe utilizar este manual

Estas notas están destinadas a usuarios y administradores de sistemas que instalan y utilizan el sistema operativo Solaris 8 10/00.

## Manuales relacionados

Al instalar el software de Solaris quizá deba consultar los siguientes manuales:

- *Solaris 8 Empiece aquí*
- *Solaris 8: Guía de instalación (Edición Intel)*
- *Solaris 8: Guía avanzada de instalación*
- *Solaris 8: Suplemento de instalación*

**11**

- *Solaris 8: Lista de compatibilidades de hardware (Edición Intel) 10/00*
- *Solaris 8: Guía de configuración de dispositivos (Edición Intel)*
- Las notas sobre la versión de Solaris 8 10/00 están disponibles en:
	- la colección de documentos sobre la versión de Solaris 8 10/00, en el CD de documentación de Solaris 8 10/00
	- la versión impresa, con el producto (sólo defectos y cuestiones de instalación)
	- la dirección http://docs.sun.com (la información más actualizada)
- *Solaris 8 System Administration Supplement*

La documentación de Solaris está disponible en el CD de documentación de Solaris 8 10/00, incluido en este producto.

En algunas configuraciones de hardware quizá necesite instrucciones suplementarias específicas para instalar el sistema operativo Solaris. Si éste es su caso, el fabricante de hardware le habrá proporcionado documentación suplementaria para la instalación de Solaris. Consúltela para obtener instrucciones de instalación específicas del hardware.

## Solicitud de documentación de Sun

Fatbrain.com, una librería de Internet profesional, dispone de una documentación seleccionada sobre productos de Sun Microsystems, Inc.

Para obtener una lista de documentos y cómo solicitarlos, visite el Centro de documentación de Sun de Fatbrain.com en la dirección http://www1.fatbrain.com/documentation/sun.

## Acceso a la documentación en línea de Sun

La sede Web docs.sun.com<sup>SM</sup> permite acceder a la documentación técnica de Sun en línea. Puede explorar el archivo docs.sun.com o buscar el título de un manual o de un tema específico. El URL es http://docs.sun.com.

## Programa de certificación de Solaris

Puede encontrarse información sobre el programa de certificación de hardware de Solaris en Internet, en la dirección http://soldc.sun.com/support/certify. En ocasiones, entre dos versiones se publica una Lista de compatibilidades de hardware actualizada. Si existe una versión más reciente de este documento, estará disponible en la sede web de certificación.

Prefacio **13**

## Cuestiones de la instalación

Este capítulo describe problemas relacionados con la instalación del sistema operativo Solaris 8 10/00.

**Nota -** El nombre de este producto es Solaris 8 10/00, pero puede que el código y las rutas o las rutas de los paquetes utilicen en el nombre Solaris 2.8 o SunOS™ 5.8. Siga siempre el código o la ruta tal como están escritos.

**Nota -** *Solaris 8: Lista de compatibilidades de hardware (Edición Intel)* se actualiza continuamente. La última versión de la lista de compatibilidades de hardware se puede encontrar en http://soldc.sun.com/support/drivers/hcl.

**Nota -** En la versión HTML de *Solaris 8: Guía de instalación avanzada* que se encuentra en el CD de documentación de Solaris 8, faltan páginas. Para leer el manual completo *Solaris 8: Guía de instalación avanzada*, consulte:

- la versión con formato de PDF del CD de documentación de Solaris 8
- la versión AnswerBook2 del CD de documentación de Solaris 8
- http://docs.sun.com

**15**

## Defectos de identificación del sistema

## Las herramientas de identificación del sistema no verifican el servidor de nombres (4265363)

Si está configurando el servicio de nombres (NIS+, NIS o DNS) de un sistema, los servidores de nombres se hallan en otra subred y el encaminador no muestra la ruta, las herramientas de identificación del sistema no verificarán el servidor de nombres.

Si selecciona DNS como servicio de nombres, el programa de instalación le pedirá que acepte los datos sin verificar y que continúe. Si selecciona NIS+ o NIS como servicio de nombres, la identificación del sistema no podrá realizarse sin verificación y no podrá configurar el servicio de nombres durante la instalación.

**Solución alternativa:** elija una de las soluciones alternativas siguientes.

- 1. Si está realizando la instalación con una interfaz gráfica, abra una ventana de terminal y escriba el comando siguiente para agregar un encaminador:
	- **# route add default** *<dirección\_ip\_del\_encaminador>*
- 2. Si está instalando con una interfaz de línea de comandos, seleccione nameservice = none. Después de terminar la instalación, cree el archivo /etc/ defaultrouter y ejecute sys-unconfig.

## Cuestiones de Solaris Web Start 3.0 que debe conocer antes de usar el CD de instalación de Solaris 8

#### Cuestiones de la partición en la instalación de Solaris Web Start 3.0

Si Solaris Web Start 3.0 del CD de instalación de Solaris 8 no puede encontrar una partición fdisk de Solaris en el sistema, deberá crear esta partición fdisk en el disco raíz.

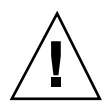

**Precaución -** Si modifica el tamaño de una partición fdisk ya existente, se borrarán automáticamente todos los datos que contenga. Efectúe una copia de seguridad antes de crear una partición fdisk de Solaris.

Solaris Web Start 3.0 necesita dos particiones fdisk para llevar a cabo la instalación:

■ Partición fdisk de Solaris

Es la partición fdisk habitual de Solaris.

■ Partición fdisk x86 Boot

Es una partición fdisk de 10 Mb que permite que la arquitectura Intel arranque la miniraíz situada en el segmento de intercambio nuevo, ubicado en la partición fdisk de Solaris.

**Nota -** La utilidad de instalación Solaris Web Start 3.0 crea la partición de arranque x86 eliminando 10 Mb de la partición fdisk de Solaris. Con esto se evita que las particiones fdisk ya creadas se modifiquen.

Esta partición no debe crearse manualmente.

Este requisito impide también que se use Web Start 3.0 para modernizar de las versiones Solaris 2.6 o Solaris 7 al sistema operativo Solaris 8. Para obtener más información, consulte "Cuestiones de actualización" en la página 24.

## Defectos de Solaris Web Start 3.0 que debe conocer antes de usar el CD de instalación de Solaris 8

## No es posible especificar una interfaz de red alternativa para usarla durante la identificación del sistema en sistemas con portal de red (4302896)

Los portales de red se usan para la comunicación con otras redes. Un sistema de portales contiene varios adaptadores de interfaz de red; cada uno de ellos sirve para realizar la conexión con una red diferente.

Si usa el CD de instalación de Solaris 8 10/00 para instalar el sistema operativo Solaris 8 10/00 en un sistema de portales, Solaris Web Start 3.0 utilizará la interfaz

Cuestiones de la instalación **17**

primaria para recoger información del sistema. No puede indicarle a Solaris Web Start 3.0 que use una interfaz alternativa para recoger información de identificación del sistema.

**Solución alternativa:** elija una de las siguientes soluciones alternativas con el fin de especificar otra interfaz para recoger información del sistema.

- Cree un archivo sysidcfg que especifique qué interfaz de red se usará durante la identificación del sistema. Consulte "Directrices de preconfiguración con el archivo sysidcfg", en *Solaris 8: Guía de instalación avanzada* y la página de comando man sysidcfg(4) para obtener información sobre cómo crear y modificar un archivo sysidcfg.
- Use el CD de software 1 de 2 de Solaris 8 10/00 para iniciar una instalación interactiva del sistema operativo Solaris 8 10/00. Especifique que el sistema está dentro de una red y seleccione en la lista que aparece la interfaz de red alternativa que deberá usarse para la identificación del sistema.

## Cuestiones que debe conocer antes de instalar el software de Solaris 8

## Cambio del mecanismo de instalación de adaptación al entorno nacional

El mecanismo de instalación de adaptación al entorno nacional ha cambiado en el sistema operativo Solaris 8. En Solaris 2.5.1, 2.6 y 7, el nivel de admisión de entornos nacionales dependía del grupo de software elegido. El sistema operativo Solaris 8 contiene una nueva interfaz de instalación que le solicita que seleccione las regiones geográficas específicas para las que va a necesitar la admisión de entornos nacionales. Por tanto, podrá personalizar más a fondo la configuración del sistema Solaris 8 de lo que podía en los entornos operativos Solaris 2.5.1, 2.6 y 7.

Deberá prestar especial atención a los siguientes comportamientos:

- Debe seleccionar los entornos nacionales que va a utilizar durante la instalación inicial en la pantalla de Selección geográfica. C (entorno nacional POSIX) y en\_US.UTF-8 (admisión de Unicode) son los únicos entornos nacionales que se instalan automáticamente.
- Al modernizar a partir de versiones anteriores, se seleccionarán algunos entornos nacionales automáticamente, según los que haya disponibles para actualizar en el sistema. Observe que los entornos nacionales parciales inglés, francés, alemán, italiano, español y sueco estaban siempre presentes en los sistemas con Solaris 2.5.1, 2.6. y 7.
- **18** Solaris 8 10/00: Actualización de las notas sobre la versión (Edición Intel) ♦ Octubre 2000

 Los entornos nacionales Unicode (UTF-8) disponen de una característica que permite escribir texto en varios idiomas. Estos entornos nacionales utilizan métodos de escritura asiáticos, proporcionados por cada entorno nacional individual, por lo que deberá instalar los entornos nacionales asiáticos en los que vaya a escribir.

## No instale una partición grande en sistemas que ya tengan instalados los controladores del controlador de disco symhisl, mega o cpqncr

Si intenta instalar una partición grande (superior a 8 Gb) en un disco que usa alguno de los controladores que se enumeran a continuación, el sistema no se comportará correctamente.

El programa de instalación del sistema operativo Solaris no puede detectar que el controlador no admite particiones grandes. La instalación prosigue sin mostrar errores. Sin embargo, al rearrancar el sistema, es posible que falle.

Aunque el sistema rearranque correctamente, aparecerán errores posteriores debido a otros cambios relacionados con los dispositivos de arranque o los paquetes agregados. Los controladores de disco asociados con estos controladores son:

- Controladores basados en Symbios 53C896 (symhisl)
- Controladores AMI MegaRAID (mega)
- Controladores SCSI basados en Compaq 53C8xx (cpqncr)

**Solución alternativa:** no instale una partición del disco superior a 8 Gb en sistemas con controladores de disco gestionados por symhisl, mega o cpqncr.

## Actualice la BIOS del controlador DPT PM2144UW a la última versión revisada antes de proceder a actualizarse al sistema operativo Solaris 8

El sistema operativo Solaris 8 contiene una nueva función que permite instalar particiones grandes. La BIOS del controlador DPT PM2144UW debe admitir el direccionamiento de bloque lógico (LBA). La última revisión de la BIOS admite totalmente el acceso LBA. El problema puede afectar también a otros modelos de controlador DPT.

Cuestiones de la instalación **19**

**Solución alternativa:** antes de modernizar su sistema a Solaris 8, cerciórese de que la BIOS del controlador DPT PM2144UW es la última versión disponible de DPT.

Para saber si su sistema tiene un controlador DPT, siga estos pasos:

- 1. Ejecute prtconf -D.
- 2. Si aparece el nombre dpt, ejecute la utilidad de configuración de la tarjeta para obtener información sobre el modelo y la revisión de la BIOS.
- 3. Actualice los controladores DPT PM2144UW mediante la modernización de la BIOS o la instalación de la última EPROM de la BIOS disponible en DPT. Véase http://www.dpt.com para conseguir las últimas imágenes de BIOS de todos los controladores DPT.

Ahora puede modernizar el sistema a Solaris 8.

### No actualice los sistemas Hewlett-Packard (HP) de la serie Vectra XU con una BIOS de la versión GG.06.13

El sistema operativo Solaris 8 contiene una nueva función que permite instalar particiones grandes. El sistema de la BIOS debe admitir el direccionamiento de bloque lógico (LBA). La versión GG.06.13 de la BIOS no admite el acceso LBA. Los programas de arranque de Solaris no pueden gestionar este conflicto. El problema puede afectar también a otros sistemas HP Vectra.

Si realiza esta actualización, el sistema HP no volverá a arrancar: sólo se verá una pantalla vacía con un cursor parpadeante en la barra inferior.

**Solución alternativa:** no modernice los sistemas de la serie HP Vectra XU con la última versión de la BIOS GG.06.13 al sistema operativo Solaris 8 porque ya no lo admiten.

Podrá arrancar su sistema con el disquete o el CD de arranque, porque las rutas de arranque no usan el código del disco duro; después, seleccione el disco duro como dispositivo de arranque, en lugar de la red o la unidad de CD-ROM.

### En los sistemas PCI-IDE se ha inhabilitado el acceso directo a la memoria (DMA)

El controlador de dispositivos ata de Solaris tiene inhabilitada la función DMA de forma predeterminada para los dispositivos ATA/ATAPI. La instalación del sistema operativo Solaris 8 funciona perfectamente con la opción DMA inhabilitada.

Para habilitar la función DMA y obtener un rendimiento superior, consulte el capítulo "En los sistemas PCI-IDE se ha inhabilitado el acceso directo a la memoria (DMA)" en la página 41 .

## Defectos que se producen al instalar con Solaris Web Start 3.0

Aparecen mensajes de error de cpio al arrancar desde una partición de arranque de IA (4327051)

Si usa el CD de instalación de Solaris 8 10/00, en el archivo /var/sadm/system/ logs/cd0\_install.log se grabarán los mensajes de error siguientes:

cpio: Cannot chown() "/tmp/x86\_boot/solaris", errno 22, Invalid argument cpio: Error during chown() of "/tmp/x86\_boot/solaris/boot.bin", errno 22, Invalid argument cpio: Cannot chown() "/tmp/x86\_boot/solaris/boot.bin", errno 22, Invalid argument

Estos mensajes indican que Web Start 3.0, del CD de instalación de Solaris 8 10/00, no puede cambiar la propiedad de los archivos necesaria para arrancar desde la partición de arranque de IA. El error de cpio se produce porque la partición de arranque de IA es un sistema de archivos PCFS y no admite el comando chown.

**Solución alternativa:** no haga caso de los mensajes de error.

## Defectos que se producen durante una instalación interactiva desde el CD 1 de 2 de Solaris 8

ddi: net: el arranque en red x86 sólo funciona en la interfaz de red primaria de un tipo determinado (1146863)

El arranque a través de la red debe realizarse en la interfaz de red primaria de los sistemas basados en IA.

Cuestiones de la instalación **21**

Para identificar la interfaz de red primaria deberá probar varias veces, pero normalmente, suele ser el primer o el último dispositivo de red que aparece en el menú de arranque de Solaris.

Cuando determine la interfaz primaria, ésta seguirá siéndolo cada vez que arranque, a no ser que realice cambios en la configuración del hardware. Si la modifica, es posible que la interfaz primaria varíe, según el tipo de cambios que haya realizado.

Si arranca desde una interfaz de red no primaria, el sistema de arranque se bloquea y no es posible ponerse en contacto con ningún servidor de arranque. Este problema también puede producirse si el sistema no está registrado como cliente del servidor de arranque.

#### Quizá la barra de progreso de la instalación sea inexacta (1266156)

A veces, la barra de progreso de instalación del software de Solaris indica que se ha completado una instalación cuando todavía está en curso. El programa de instalación puede seguir agregando paquetes durante unos minutos después de que la barra de progreso indique que la instalación ha terminado.

No tenga en cuenta la barra de progreso para saber si se ha completado la instalación. La instalación muestra el mensaje siguiente cuando el programa ha terminado todas las operaciones de instalación:

Installation complete

#### Se pueden producir advertencias al crear un sistema de archivos (4189127)

Es posible que aparezca uno de los siguientes mensajes de advertencia al crear un sistema de archivos durante la instalación.

Warning: inode blocks/cyl group (87) >= data blocks (63) in last cylinder group. This implies 1008 sector(s) cannot be allocated.

o bien

La advertencia se produce cuando el tamaño del sistema de archivos que se está creando no coincide exactamente con el espacio del disco que se está usando. Esta discrepancia puede dar lugar a que el espacio no utilizado del disco no se incorpore al sistema de archivos indicado y que no lo puedan usar otros sistemas de archivos.

**Solución alternativa:** haga caso omiso del mensaje de advertencia.

## JumpStart personalizado no solicita el CD 2 de 2 del software de Solaris 8 (4304912)

Después de instalar el CD de software 1 de 2 Solaris 8, en una instalación JumpStart™ personalizada no se le pedirá que inserte el CD de software 2 de 2 de Solaris 8.

**Solución alternativa:** elija una de las siguientes soluciones alternativas:

- Si va a instalar sólo el grupo de software de usuario final, no necesita instalar el CD de software 2 de 2 de Solaris 8, porque el software del usuario final y la admisión de entornos nacionales básica están en el CD de software 1 de 2 de Solaris 8.
- Si va a instalar la Distribución completa más OEM, la Distribución completa o el software del desarrollador y está usando una instalación de JumpStart personalizada desde un servidor, use un servidor de instalación en red con los CD 1 de 2, 2 de 2 y de idiomas de Solaris 8. Consulte "Creación de un servidor de perfiles" en *Solaris 8: Guía de instalación avanzada*.
- Si va a instalarla Distribución completa más OEM, la Distribución completa o el software del desarrollador y usa una instalación personalizada de JumpStart desde un disquete, siga estos pasos para instalar los CD de software 2 de 2 y de idiomas de Solaris 8:
	- 1. Cuando el JumpStart personalizado concluya la instalación del CD de software 1 de 2 Solaris 8, rearranque el sistema.
	- 2. Inicie la sesión en el sistema.
	- 3. Inserte el CD de software 2 de 2 Solaris 8.
	- 4. Ejecute el comando installer y siga las instrucciones que aparecen en pantalla para instalar el resto del software.
	- 5. Inserte el CD de idiomas de Solaris 8.
	- 6. Ejecute el comando installer y siga las instrucciones que aparecen en pantalla para instalar los idiomas.

Cuestiones de la instalación **23**

## Cuestiones de actualización

## No se puede usar el CD de instalación de Solaris para modernizar los sistemas Intel al sistema operativo Solaris 8

No puede usar Solaris Web Start 3.0, incluido en el CD de instalación de Solaris 8, para modernizar sistemas basados en IA desde Solaris 2.6 o 7 al sistema operativo Solaris 8, debido al requisito de la partición de arranque x86. Use el CD de software 1 de 2 de Solaris para modernizar aSolaris 8 los sistemas basados en IA.

### No se requiere Priority Paging con la nueva arquitectura de colocación en antememoria de Solaris 8

El sistema operativo Solaris 8 presenta una nueva arquitectura de colocación en antememoria de los sistemas de archivos, que incluye la función de Priority Paging de Solaris 7. No defina la variable del sistema *priority\_paging* en el sistema operativo Solaris 8 y elimine la varible del archivo /etc/system cuando actualice los sistemas a Solaris 8.

La nueva arquitectura de colocación en antememoria acaba con la mayor parte de la presión sobre el sistema de memoria virtual que ejercía la actividad del sistema de archivos. Así, la nueva arquitectura de colocación en antememoria cambia la dinámica de las estadísticas de paginación de la memoria, lo que facilita la observación de las características de la memoria del sistema. Sin embargo, varias estadísticas indican valores que difieren de forma considerable. Deberá tener esto en cuenta al analizar el comportamiento de la memoria o al establecer los umbrales de supervisión de rendimiento. Las diferencias más importantes son:

- El número de solicitudes de página es mayor, lo cual es normal en momentos de fuerte actividad del sistema de archivos.
- La cantidad de memoria libre es superior, ya que el recuento de memoria libre ahora contiene una buena parte de la antememoria del sistema de archivos.
- Las tasas de exploración son prácticamente nulas, salvo que haya una escasez de memoria disponible en el sistema. La exploración ya no se usa para sustituir la lista libre durante una E/S normal del sistema de archivos.

## Defectos de instalación que se producen durante una modernización

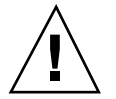

**Precaución -** Lea la descripción del problema ID 4121281 antes de empezar a actualizar su sistema basado en IA (arquitectura Intel) al sistema operativo Solaris 8.

## DiskSuite puede provocar la pérdida de datos (4121281)

La réplica DiskSuite™ metadb contiene nombres de controladores dentro de los datos de configuración de DiskSuite. En los sistemas basados en IA con las versiones 2.4, 2.5, 2.5.1 y 2.6 del sistema operativo Solaris, el nombre del controlador SCSI es cmdk. En los sistemas operativos Solaris 7 y 8, para los sistemas basados en IA, el controlador sd sustituye al cmdk.

**Solución alternativa:** para evitar posibles pérdidas de datos durante la modernización a los sistemas operativos Solaris 7 y 8, guarde las configuraciones de los metadispositivos del sistema en archivos de texto y elimine de ellos las réplicas metadb correspondientes antes de modernizar cualquier sistema basado en IA que disponga del software DiskSuite. Después de modernizar el sistema basado en IA, deberá restaurar la configuración de los metadispositivos con la interfaz de línea de comandos de DiskSuite.

*DiskSuite Version 4.2 Release Notes* describe un procedimiento para guardar las configuraciones metadb, eliminar las réplicas de metadb, modernizar los sistemas basados en IA a Solaris 7 y 8, modernizar DiskSuite a la versión 4.2 y restaurar las configuraciones de metadispositivos. En los sistemas operativos Solaris 7 y 8 hay secuencias de shell Bourne para automatizar el procedimiento.

### Los archivos obsoletos de SUNWpmi y SUNWxwpls no se eliminan al modernizar desde el sistema operativo Solaris 7 11/99 a Solaris 8 (4313654)

Al modernizar al sistema operativo Solaris 8, es posible que no se eliminen los archivos obsoletos de SUNWpmi o SUNWxwpls. Además, los permisos del archivo / usr/openwin/server/etc/OWconfig son diferentes en Solaris 8, con respecto a versiones anteriores del sistema operativo Solaris.

Cuestiones de la instalación **25**

La presencia de estos archivos obsoletos y la diferencia de permisos de archivo para OWconfig no originan problemas en los sistemas modernizados.

**Solución alternativa:** no tenga en cuenta los mensajes de error que señalan archivos SUNWpmi o SUNWxpls obsoletos que no se eliminaron durante la modernización. Haga caso omiso de los mensajes de error que indican que los permisos de archivo de /usr/openwin/server/etc/OWconfig no son los esperados.

### La modernización del sistema operativo Solaris 7 con Web-Based Enterprise Management (WBEM, gestión de empresa basada en la web) 1.0 a Solaris 8 hace que WBEM 2.0 no funcione (4274920)

Si ha instalado WBEM 1.0 desde el CD de Solaris Easy Access Server (SEAS) 3.0 en un sistema con Solaris 7, deberá eliminar los paquetes de WBEM 1.0 antes de modernizar el sistema a Solaris 8. Solaris WBEM Services 2.0 no se inicia después de modernizar el sistema operativo Solaris 7 con WBEM 1.0 a Solaris 8. El Gestor de objetos del Modelo de información común (CIM) no se inicia. Aparece el siguiente mensaje de error.

File not found: /opt/sadm/lib/wbem/cimom.jar

**Solución alternativa:** use el comando pkgrm para eliminar los paquetes de WBEM 1.0 antes de actualizarse al sistema operativo Solaris 8.

- 1. Use el comando pkginfo para comprobar si los paquetes de WBEM 1.0 están instalados; escriba:
	- % **pkginfo | grep WBEM**
- 2. Conviértase en superusuario.
- 3. Use el comando pkgrm para eliminar todos los paquetes de WBEM 1.0. Escriba:

```
#
pkgrm SUNWwbapi
# pkgrm SUNWwbcor
# pkgrm SUNWwbdev
# pkgrm SUNWwbdoc
# pkgrm SUNWwbm
```
#### SUNWeeudt no se instala correctamente durante una actualización (4304305)

El registro de actualización puede indicar que el paquete SUNWeeudt sólo está instalado parcialmente.

```
Doing pkgadd of SUNWeeudt to /.
ERROR: attribute verification of
</a/usr/dt/appconfig/types/ru_RU.KOI8-R/datatypes.dt>
failed pathname does not exist ...
Installation of <SUNWeeudt> partially failed.
pkgadd return code = 2
```
**Solución alternativa:** siga los pasos que a continuación se indican una vez que se haya completado la modernización.

- 1. Elimine el paquete SUNWeeudt. Escriba:
	- # **pkgrm SUNWeeudt**
- 2. Agregue el paquete SUNWeeudt. Escriba:
	- # **pkgadd SUNWeeudt**

## Defectos de adaptación al entorno nacional

#### Opción de idioma K018-R (4342970) no válida

K018-R no es un idioma válido. Aparece en la pantalla de selección del idioma al instalar desde el CD 1 de 2 de Solaris 8. Si lo elige, la instalación no se verá afectada, pero se realizará en inglés.

Cuestiones de la instalación **27**

### El entorno nacional turco no se instala desde el CD 1 de 2 de Solaris 8 (4359095)

El entorno nacional turco no se instala al usar el CD 1 de 2 de Solaris 8. Aparece el mensaje de error siguiente:

no ha sido posible establecer el entorno nacional correctamente

**Solución alternativa:** realice la instalación en lenguaje C y agregue la admisión del turco.

#### Es posible que aparezcan mensajes de error durante las modernizaciones europeas (4230247 y 4225787)

Después de realizar una modernización desde los sistemas operativos Solaris 7 3/99, 5/99, 8/99 u 11/99 a Solaris 8 10/00, es posible que en los registros de modernización aparezcan los errores siguientes:

```
Doing pkgadd of SUNWplow to /.
pkgadd: ERROR: unable to create package object
</a/usr/openwin/share/locale/de.ISO8859-15>.
   file type <s> expected <d> actual
    unable to remove existing directory at
</a/usr/openwin/share/locale/de.ISO8859-15>
....
Installation of <SUNWplow> partially failed.
pkgadd return code = 2
Doing pkgadd of SUNWpldte to /.
WARNING: /a/usr/dt/appconfig/types/de.ISO8859-15
may not overwrite a populated directory.
......
pkgadd: ERROR: /a/usr/dt/appconfig/types/de.ISO8859-15
could not be installed.
.......
Installation of <SUNWpldte> partially failed.
pkgadd return code = 2
```
Esta advertencia se produce porque la modificación cambia los directorios afectados que se relacionan en los registros de modernización de enlaces simbólicos a directorios. A continuación, el proceso de modernización intenta instalar una versión actualizada del paquete que no incluye el cambio. Estos errores no afectan al sistema operativo de su computador.

### Entorno nacional sueco: los cuadros de diálogo que aparecen durante la instalación no están adaptados al entorno nacional (4300655)

El cuadro de diálogo de instalación interactiva de Solaris no se ha adaptado al entorno nacional, salvo el título. El apartado que no se ha adaptado al entorno nacional empieza con el texto siguiente:

You'll be using the initial option .....

#### Los asistentes de instalación francés e italiano pueden mostrar {0} en lugar del título del CD (4302549)

A veces aparece {0} en francés y en italiano, donde debiera aparecer el título de un CD.

## suninstall de Motif no funciona satisfactoriamente en los entornos nacionales de\_AT.ISO8859-15 y fr\_BE.ISO8859-15 (4305420)

La instalación del sistema operativo con los dos idiomas especificados hace que parte del proceso de instalación aparezca en inglés. Además, no se instalan todos los paquetes de adaptación a los entornos nacionales. Se muestra el mensaje siguiente:

XView warning: "de" kann nicht als Sprachumgebungs-Kategorie Ausgabesprache (gesetzt über Umgebungsvariable(n)) verwendet werden, wenn Standardspracheauf"de\_AT.ISO8859-15" gesetzt ist (Server Package) XView warning: Requested input method style not supported. (Server package)

Cuestiones de la instalación **29**

**Solución alternativa:** instale el entorno operativo Solaris mediante los entornos nacionales ISO8859-1 alemán o francés.

## Entorno nacional alemán: los botones Agregar y Cancelar de la pantalla del kiosco del delegado aparecen con la etiqueta Undefined (No definido) (4306260)

El cuadro de diálogo de información del delegado del Web Start Kiosk alemán presenta los botones Aceptar y Cancelar etiquetados como *Undefined* (No definido). El botón de la izquierda debería ser Aceptar y el de la derecha, Cancelar.

## Cuestiones sobre el tiempo de ejecución de Solaris

Este capítulo describe los problemas del tiempo de ejecución conocidos.

Las siguientes descripciones de errores del tiempo de ejecución se han agregado a este capítulo desde que este documento se publicó en el CD de documentación de Solaris 8 10/00 y en el quiosco del CD de instalación de Solaris 8 10/00.

- Cuestión de vulnerabilidad de Netscape Communicator
- Identificador del defecto: 4362647
- Identificador del defecto: 4360521
- Identificador del defecto: 4355643
- Identificador del defecto: 4342801

**Nota -** El nombre de este producto es Solaris 8 10/00, pero puede que el código y las rutas o las rutas de los paquetes utilicen en el nombre Solaris 2.8 o SunOS 5.8. Siga siempre el código o la ruta tal como están escritos.

## Cuestiones de actualización de la seguridad

#### Vulnerabilidad de Netscape Communicator

Una acción conocida como "Brown Orifice" crea un servidor HTTP como una miniaplicación Java, lo que, a su vez, convierte al navegador Netscape en un servidor de web. Así se permite que los usuarios remotos puedan acceder a los archivos

#### **31**

locales y los que están en la red. Estos archivos crean URL ubicados detrás de cortafuegos usando "file://", "http://", "https://", "ftp://" y otros tipos de conexiones. No hay síntomas que muestren que se ha producido el problema.

No se trata de un problema de arquitectura del modelo de seguridad de Java.

Están afectadas las versiones de Netscape Communicator incluidas entre la versión 4.04 y la versión 4.74. Para obtener información adicional acerca de esta vulnerabilidad, consulte la asesoría CERT CA-2000-15 en: http://www.cert.org/ advisories/CA-2000-15.html.

Para corregir este problema, descargue e instale Netscape Communicator versión 4.75 desde: http://www.sun.com/software/solaris/netscape.

## Errores de actualización de la seguridad

### El desbordamiento de la memoria intermedia ypbind puede permitir privilegios de usuario\_root (4362647)

ypbind presenta un desbordamiento de memoria intermedia que se puede operar de forma remota para obtener acceso de root al sistema comprometido.

**Solución alternativa:** para evitar este problema, aplique la modificación 110323-01.

## Cuestiones sobre Common Desktop Environment (CDE)

### Compilación de programas Motif en el sistema operativo Solaris 8

Se produce un problema al compilar un programa Motif en el sistema operativo Solaris 8, cuando enlaza con una biblioteca compartida compilada en los sistemas operativos Solaris 2.4, 2.5, 2.5.1 o 2.6, y la biblioteca antigua usa también la interfaz de programación de aplicación (API) de Motif.

Si el programa Motif usa la versión 2.1 de Motif y la biblioteca compartida antigua usa la versión 1.2, se produce un volcado del núcleo central. Éste no es un problema

de compatibilidad binaria de las aplicaciones compiladas en los sistemas operativos Solaris 2.4, 2.5, 2.5.1 o 2.6, que deberían funcionar correctamente en Solaris 8.

**Solución alternativa:** si tiene una biblioteca compartida anterior que enlaza directamente con la biblioteca Motif y desea compilar un programa en el sistema operativo Solaris 8 que enlace tanto con la biblioteca Motif como con la biblioteca anterior, use una línea como esta para compilar:

```
cc foo.c -o program -DMOTIF12_HEADERS -I/usr/openwin/include -I/usr/dt/include
-lXm12 -lXt -lX11
```
donde *programa* es el nombre del programa que está compilando.

## Problemas de Common Desktop Environment (CDE)

Faltan los iconos sdtwinlst (lista de ventanas) y sdtgwm (gestor de ventanas) en desktop\_apps (4360521)

Los iconos sdtwinlst (lista de ventanas) y sdtgwm (gestor de ventanas) no aparecen en el gestor de aplicaciones. En su lugar aparece un icono genérico. Esto se debe a que faltan los dos archivos de acciones sdtgwm.dt y sdtwinlst.dt en el directorio /usr/dt/appconfig/types/C.

**Solución alternativa:** para agregar los iconos que faltan:

- 1. Cree un archivo nuevo en /usr/dt/appconfig/type/C y asígnele el nombre sdtgwm.dt.
- 2. Edite el archivo e inserte el texto siguiente:

```
ACTION SDtgwm
 {
 LABEL GWM
 TYPE COMMAND
 EXEC_STRING sdtgwm
 ICON SDtgwm
 WINDOW_TYPE NO_STDIO
 }
```
3. Cree un archivo nuevo en /usr/dt/appconfig/type/C y asígnele el nombre sdtwinlst.dt.

Cuestiones sobre el tiempo de ejecución de Solaris **33**

4. Edite el archivo e inserte el texto siguiente:

```
ACTION SDtWinLst
 {<br>LABEL
          Window List
  TYPE COMMAND
  EXEC_STRING sdtwinlst
  ICON SDtWinLst
  WINDOW_TYPE NO_STDIO
 }
```
5. Para verificar que se han vuelto a cargar todas las acciones, salga de la sesión de CDE y vuelva a iniciar la sesión.

## Puede que el gestor de volúmenes no consiga cargar el CD-ROM (4355643)

Puede ocurrir que un CD-ROM con una disposición poco usual de los datos no se monte automáticamente. Puede que la ventana del gestor de archivos no presente el contenido del CD-ROM después de insertarlo en la unidad.

**Solución alternativa:** monte manualmente el CD-ROM:

- 1. Conviértase en usuario\_root.
- 2. Pare el gestor de volúmenes:

**/etc/init.d/volmgt stop**

3. Monte el CD-ROM:

**mount -F hsfs -r** *ruta\_dispositivo* **/mnt**

Donde *ruta\_dispositivo* es la ruta de acceso al lugar del sistema al que está conectada la unidad de CD-ROM. Por ejemplo, /dev/dsk/c0t6d0s0.

**Nota -** Por lo general, en la fábrica se conectan las unidades de CD-ROM a c0t6d0s0 o a c0t2d0s0, pero para que este comando funcione es preciso usar la ruta de acceso correcta.

4. Reinicie el gestor de volúmenes:

### El Gestor de archivos de OpenWindows no puede montar el disquete (4329368)

Si introduce un disquete en su unidad, en un sistema con dispositivos extraíbles SCSI y después selecciona Comprobar disquete, en el menú Archivo del Gestor de archivos de OpenWindows™, el Gestor de archivos monta el disquete en el directorio /floppy, pero no muestra el contenido del disco en ninguna de sus pantallas de visualización. Las opciones Formatear disquete y Expulsar disquete no aparecen en el menú Archivo del Gestor de archivos.

**Solución alternativa:** elija una de las soluciones alternativas siguientes:

- Para visualizar el contenido de un disquete, siga estos pasos:
	- 1. Haga clic en la carpeta /, en la Ruta de iconos del Gestor de archivos.
	- 2. Haga doble clic en la carpeta floppy, en la ventana de visualización /.
	- 3. Haga doble clic en la carpeta disquete0, en la ventana de visualización / floppy.
- Para formatear un disquete, siga estos pasos:
	- 1. Desmonte el disquete.
	- % **volrmmount -e** *disquete0*

donde *disquete0* es la carpeta del disquete en el directorio /floppy.

- 2. Formatee el disquete.
- % **fdformat** *disquete0*
- Para crear un nuevo sistema de archivos en un disquete, siga estos pasos:

**Nota -** Si ya ha desmontado el disquete, vaya al paso 2 de esta solución alternativa.

1. Desmonte el disquete.

Cuestiones sobre el tiempo de ejecución de Solaris **35**

```
% volrmmount -e disquete0
```
donde *disquete0* es la carpeta del disquete en el directorio /floppy.

- 2. Crear el sistema de archivos adecuado en el disquete.
	- Para crear un nuevo sistema de archivos UFS en el disquete, use el comando newfs:

```
% newfs /vol/dev/aliases/disquete0
```
 Para crear un sistema de archivos PCFS en el disquete, use el comando mkfs:

```
% mkfs -F pcfs /vol/dev/aliases/disquete0
```
3. Monte el disquete.

```
% volrmmount -i disquete0
```
- Para expulsar el disquete, use el comando eject.
	- % **eject** *disquete0*

Para evitar este problema, aplique la modificación 109464-01.

### PDASync no puede borrar la última entrada desde el escritorio (4260435)

Después de eliminar el último elemento del escritorio (por ejemplo, la última cita de la Agenda o la última dirección del Gestor de direcciones), se vuelve a restaurar desde el dispositivo manual al escritorio, durante la sincronización del dispositivo manual.

**Solución alternativa:** borre manualmente la última entrada del dispositivo manual antes de realizar la sincronización.
#### PDASync no admite el intercambio de datos con el dispositivo PDA multibyte adaptado a diferentes entornos internacionales (4263814)

Si intercambia datos multibyte entre un dispositivo PDA y el CDE de Solaris, es posible que se corrompan los datos en ambos entornos.

**Solución alternativa:** guarde una copia de seguridad de sus datos en su computador personal, con la utilidad de realización de copias de seguridad de PDA, antes de ejecutar la aplicación PDASync. Si intercambia accidentalmente datos multibyte y los corrompe, restaure sus datos desde la copia de seguridad.

# Defectos de administración del sistema

#### Sigue habiendo archivos obsoletos en el sistema de ayuda (4339515)

Después de seleccionar Ayuda -> Información en el Panel frontal, aparece una lista de archivos obsoletos. El archivo correcto es S8FCSreleasenotes.

### Se produce el error CIM\_ERR\_LOW\_ON\_MEMORY al intentar agregar datos con WBEM (4312409)

Cuando la memoria está baja aparece el siguiente mensaje de error:

CIM\_ERR\_LOW\_ON\_MEMORY

No puede agregar más entradas cuando el gestor de objetos de Common Information Model (CIM) dispone de poca memoria. Deberá restaurar el Depósito del gestor de objetos de CIM.

**Solución alternativa:** para restaurar el Depósito del gestor de objetos de CIM:

- 1. Conviértase en usuario\_root.
- 2. Detenga el gestor de objetos de CIM.

Cuestiones sobre el tiempo de ejecución de Solaris **37**

- # **/etc/init.d/init.wbem stop**
- 3. Retire el directorio de registro JavaSpaces.
	- # **/bin/rm -rf /var/sadm/wbem/log**
- 4. Reinicie el gestor de objetos de CIM.
- # **/etc/init.d/init.wbem start**
- **Nota -** Perderá cualquier definición de propietario que tenga en el almacén de datos. Deberá volver a compilar los archivos MOF que contienen estas definiciones con el comando mofcomp. Por ejemplo:
	- # **/usr/sadm/bin/mofcomp -u root -p** *contraseña\_raíz su-archivo\_mof*

#### mofcomp falla, debido a un problema de WBEM JavaSpaces (4336719)

Al ejecutar /usr/sadm/bin/mofcomp o /usr/sadm/bin/wbemadmin aparece el siguiente mensaje de error:

NO\_SUCH\_QUALIFIER1: Qualifier association not found.

Reinicie el Depósito del Gestor de objetos de CIM.

**Solución alternativa:** para restaurar el Depósito del gestor de objetos de CIM:

- 1. Conviértase en usuario\_root.
- 2. Detenga el gestor de objetos de CIM.

# **/etc/init.d/init.wbem stop**

3. Asigne un nuevo nombre al directorio de registro de JavaSpaces.

# **mv /var/sadm/wbem/log /var/sadm/wbem/logprepatch**

- 4. Reinicie el gestor de objetos de CIM.
	- # **/etc/init.d/init.wbem start**
- **Nota -** Perderá cualquier definición de propietario que tenga en el almacén de datos. Deberá volver a compilar los archivos MOF que incluyen estas definiciones con el comando mofcomp. Por ejemplo:
	- # **/usr/sadm/bin/mofcomp -u raíz -p contraseña\_raíz su\_archivo\_mof**

#### El gestor de objetos del modelo de información común de WBEM se bloquea cuando se solicitan instancias Solaris\_FileSystem (4301275)

Si enumera instancias de la clase Solaris\_FileSystem con CIM WorkShop o las API de WBEM, CIMON ya no se ejecutará y aparecerá el mensaje de error siguiente:

Attempted to complete RMI action enumInstances and received exception java.rmi.UnmarshalException: Error unmarshaling return header; nested exception is: java.io.EOFException

Cuestiones sobre el tiempo de ejecución de Solaris **39**

# Defectos de configuración del hardware

Los sistemas con configuraciones de memoria reducida dan avisos graves durante el arranque si hay varios dispositivos USB instalados (4359440)

Los sistemas habilitados para USB con configuraciones de memoria reducida pueden dar avisos graves al arrancar desde un disco, desde un CD o desde la red cuando hay varios dispositivos USB conectados. En ese caso, aparece uno de los siguientes avisos graves:

panic[cpu0]/thread=1040800: main: unable to fork init.

o

```
panic[cpu0]/thread=2a1000fdd40: BAD TRAP: type=31
rp=2a1000fd0a0 addr=c0 mmu_fsr=0 occurred in module "genunix" due
to a NULL pointer dereference
```
**Solución alternativa:** si dispone de más de 4 dispositivos USB, arranque el sistema sólo con el teclado y el ratón USB conectados. Después de que aparezca el indicador de inicio de sesión de Solaris, conecte los demás dispositivos USB.

# Cuestiones sobre runtime de Java

#### Admisión del módulo Java

El módulo Java Plug-in 1.2 es el predeterminado que ejecuta las miniaplicaciones de Java 2, aunque no ejecuta todas las miniaplicaciones Java 1.1. Si necesita el módulo

Java 1.1, puede descargarlo de la dirección http://www.sun.com/solaris/ netscape.

Si decide tener los módulos Java 1.1 y Java 1.2 en el mismo sistema, siga las instrucciones para instalar el módulo Java 1.1 y configure el sistema en función de ello.

Este procedimiento se describe en la sección "Instalación del módulo Java" del manual *Java Plug-in for Solaris Users Guide* que está disponible en http:// www.sun.com/solaris/netscape/jpis/usersguide\_java\_plugin.html.

### Cuestiones de rendimiento

#### En los sistemas PCI-IDE se ha inhabilitado el acceso directo a la memoria (DMA)

El controlador de dispositivos ata de Solaris tiene inhabilitada la función DMA de forma predeterminada para los dispositivos ATA/ATAPI.

Se ha inhabilitado esta función para evitar problemas en algunos sistemas que no admiten correctamente DMA en las unidades ATA/ATAPI. La mayoría de los problemas están relacionados con una BIOS de sistema caducada.

Para habilitar (o inhabilitar) el DMA del controlador ata después de instalar el sistema operativo Solaris 8:

1. Ejecute el Asistente de configuración de dispositivos de Solaris (Edición Intel) desde el disquete de arranque o desde el CD de instalación (si su sistema admite el arranque desde el CD-ROM).

**Nota -** Al arrancar desde el disquete, el nuevo valor de propiedad habilitado para ATA-DMA se conservará en aquél. Por tanto, el valor cambiado será efectivo al volver a usar el disquete de arranque.

- 2. Pulse F2\_Continue para realizar una exploración de los dispositivos.
- 3. Pulse F2\_Continue para visualizar una lista de dispositivos de arranque.
- 4. Pulse F4\_Boot Tasks, seleccione Ver/Editar los valores de propiedades y pulse F2\_Continue.
- 5. Cambie el valor de la propiedad habilitada para ATA-DMA a 1 con el fin de habilitar el DMA (si el valor es 0, se inhabilita):
	- a. Seleccione la propiedad de habilitación para ATA-DMA de la lista y pulse F3\_Change.

Cuestiones sobre el tiempo de ejecución de Solaris **41**

- b. Escriba **1** y pulse F2\_Continue para la habilitación (escriba **0** y pulse F2\_Continue para la inhabilitación).
- c. Pulse F2\_Back y después F3\_Back para volver al menú de arranque de Solaris.
- d. Seleccione el dispositivo desde el que desea instalar (adaptador de red o unidad de CD-ROM) y pulse F2\_Continue.

**Nota -** Si se produce algún problema después de habilitar DMA, inhabilítelo (fije la propiedad de habilitación de ata-dma en **0** con el procedimiento indicado anteriormente), modernice el sistema con la BIOS más actualizada del fabricante del hardware y vuelva a habilitar DMA.

### Defectos de AnswerBook2

#### El comando ab2admin indica command failed de forma intermitente, aunque el comando se haya ejecutado satisfactoriamente (4242577)

Si falla el comando ab2admin, el mensaje de error incluirá información adicional, además de command failed. Por ejemplo, puede incluir también path not found o invalid ID.

**Solución alternativa:** si aparece el mensaje command failed, cerciórese de que la operación ha fallado. Por ejemplo, si el comando que ha enviado debería haber borrado una de las colecciones de la base de datos AnswerBook2, escriba el siguiente comando para verificar que aparece la colección en la base de datos.

# **ab2admin -o list**

Puede ignorar el mensaje command failed, cuando no se suministra ninguna información adicional.

#### La secuencia ab2cd muestra un mensaje de error incorrecto (4256516)

Durante el inicio de un servidor AnswerBook2TM , es posible que la secuencia ab2cd muestre el siguiente mensaje de error incorrecto.

Este mensaje de error indica que la secuencia ab2cd no ha encontrado ninguna de las colecciones de AnswerBook (Display PostScript™) en el CD.

**Solución alternativa:** haga caso omiso del mensaje de error.

## Cuestiones de adaptación al entorno nacional

#### Use Font Downloader para imprimir desde cualquier entorno nacional que no sea ISO8859-1

Siga estos pasos para imprimir desde cualquier entorno nacional que no sea ISO8859-1 con Font Downloader.

- 1. Inicie una sesión en CDE.
- 2. Escriba fdl en la línea de comandos para iniciar Font Downloader.
- 3. Especifique la impresora, seleccionando Agregar en el menú Impresoras.
- 4. Seleccione Grupo de fuentes en el menú de Download.

Así, los grupos de fuentes se descargan en la impresora especificada, según el juego de códigos que sea necesario para imprimir.

Cuestiones sobre el tiempo de ejecución de Solaris **43**

# Defectos de adaptación al entorno nacional

### Pueden aparecer mensajes de advertencia al ejecutar aplicaciones de Java desde cualquier entorno nacional UTF-8 (4342801)

Los alias del tipo de letra LucidaSansLat4 no están disponibles, por lo que pueden aparecer mensajes de error al ejecutar una aplicación de Java en cualquier entorno nacional UTF-8.

**Solución alternativa:** regístrese en el equivalente ISO-1 del entorno nacional y ejecute desde ese punto la aplicación de Java.

#### La versión UTF-8 de sdtwinlst y de sdtgwm no está adaptada al entorno nacional de los idiomas europeos (4352800, 4352861)

sdtwinlst (lista de ventanas) y sdtgwm (gestor del área de trabajo gráfica) no están adaptados al entorno nacional en las codificaciones seleccionadas de UTF-8 para idiomas europeos.

**Solución alternativa:** conéctese a una codificación ISO8859-1 y después ejecute sdtwinlst y sdtgwm.

#### Algunos caracteres griegos no están disponibles en CDE (4179411)

Algunas combinaciones de teclas muertas no funcionan correctamente en CDE. Además, los nombres de los meses no aparecen correctamente en el Calendar Manager, dentro del entorno griego.

#### No es posible imprimir caracteres ampliados en el Gestor de la agenda, en ninguno de los entornos nacionales parciales (4285729)

Si intenta imprimir caracteres ampliados mientras usa el Gestor de la agenda en un entorno nacional parcial, no se imprimirán correctamente.

#### No es posible cortar y pegar texto entre el árabe y el inglés UTF-8 (4287746)

No puede cortar ni pegar texto árabe entre una aplicación o ventana que se ejecute bajo en\_US.UTF-8 en modo de escritura en árabe y una que se ejecute en ar\_EY.ISO8859-6 en modo de escritura en árabe.

### El menú desplegable de extras de CDE no está disponible para los entornos nacionales europeos (4298547)

Al hacer clic con el botón derecho del ratón en cualquier aplicación de CDE en un entorno nacional europeo, el menú desplegable de extras de CDE no muestra ninguna opción.

#### Los entornos nacionales UTF-8 asiáticos y japoneses no admiten CTL (4300239)

Los entornos nacionales UTF-8 europeos y en\_US.UTF-8 admiten el uso de Complex Text Language (CTL) para escribir en hebreo, árabe o tailandés, pero los entornos nacionales ja\_JP.UTF-8 y ko.UTF-8, también denominado ko\_KR.UTF-8, zh. UTF-8, también llamado zh\_CH. UTF-8, y zh\_TW. UTF-8 no lo admiten.

**Solución alternativa:** use el entorno nacional en\_US.UTF-8 si necesita escribir en tailandés, árabe o hebreo con CTL. Si desea introducir estos idiomas en los entornos nacionales UTF-8 japonés y asiático:

1. Cree un enlace simbólico con los módulos de CTL comunes. En el caso de ja\_JP.UTF-8:

```
# cd /usr/lib/locale/ja_JP.UTF-8
# mkdir LO_LTYPE ; cd LO_LTYPE
# ln -s ../../common/LO_LTYPE/umle.layout.so.1
```
Cuestiones sobre el tiempo de ejecución de Solaris **45**

```
ja_JP.UTF-8.layout.so.1
# mkdir sparcv9 ; cd sparcv9
# ln -s ../../../common/LO_LTYPE/sparcv9/umle.layout.so.1
ja_JP.UTF-8.layout.so.1
```
2. Edite el archivo /usr/openwin/lib/locale/ja\_JP.UTF-8/XLC\_LOCALE: convierta en comentario la línea load\_option delay\_nocheck de las entradas tailandesa, árabe o hebrea. Por ejemplo, en el caso del tailandés:

```
# fs14 class (Thai)
 fs14 {
       charset TIS620.2533-0:GR
       font {
          # load_option delay_nocheck <--- comment out
          primary TIS620.2533-0:GR
       }
}
```
#### Varias pantallas de la aplicación Smart Card no se han adaptado al entorno nacional (4304495)

Varias pantallas de la aplicación Smart Card no están completamente adaptadas al entorno nacional.

#### No es posible agregar, quitar ni modificar usuarios en Solstice, dentro del entorno nacional griego (4302983)

Las pantallas agregar, modificar y eliminar usuario están en blanco en el entorno nacional griego del software Solstice AdminTool.

**Solución alternativa:** en modo usuario\_root, copie el archivo siguiente:

# **cp /usr/openwin/lib/locale/C/app-defaults/Admin /usr/openwin/lib/locale/el\_GR.ISO8859-7/app-defaults/Admin**

Ahora podrá agregar, eliminar y modificar la información de los usuarios en el entorno nacional griego.

#### Los botones Add (Agregar) y Cancel (Cancelar) de Font Downloader están etiquetados incorrectamente en el entorno nacional italiano (4303549)

En el entorno nacional italiano de Font Downloader, los botones Agregar y Cancelar del cuadro de diálogo Add Printer (Agregar impresora) están etiquetados incorrectamente; ambos tienen la etiqueta A ....

- El botón de la izquierda debería tener la etiqueta Aggiungi (Agregar).
- El botón de la derecha debería tener la etiqueta Annulla (Cancelar).

### Faltan caracteres árabes y se produce una incompatibilidad entre el teclado árabe de Sun y el teclado árabe de Microsoft (4303879)

La tabla siguiente describe las diferencias entre el teclado árabe de Sun para Solaris y el de Microsoft.

| Tecla | Distribución del teclado de<br><b>Sun</b> | Distribución del teclado de<br><b>Microsoft</b> |  |
|-------|-------------------------------------------|-------------------------------------------------|--|
|       | Т                                         | Lam_alef árabe con hamza<br>inferior            |  |
|       | U                                         | Comilla derecha sencilla                        |  |
|       |                                           | Signo de multiplicación árabe                   |  |
|       | 0                                         | Signo de división árabe                         |  |

**TABLA 2–1** Diferencias entre los teclados árabes de Sun y Microsoft

Cuestiones sobre el tiempo de ejecución de Solaris **47**

| Tecla         | Distribución del teclado de<br>Sun | Distribución del teclado de<br><b>Microsoft</b> |  |
|---------------|------------------------------------|-------------------------------------------------|--|
| $\mathsf{A}$  | ٠<br>,                             | Kasra árabe                                     |  |
| S             | S                                  | Kasratan árabe                                  |  |
| Z             | Z                                  | Tilde                                           |  |
| X             | X                                  | Sukún árabe                                     |  |
| $\mathcal{C}$ | Kasratan árabe                     | Llave izquierda                                 |  |
| V             | Kasra árabe                        | Llave derecha                                   |  |
| M             | Sukún                              | Comilla sencilla baja                           |  |
| $\,<\,$       | $\,<\,$                            | Coma árabe                                      |  |

**TABLA 2–1** Diferencias entre los teclados árabes de Sun y Microsoft *(continúa)*

#### La aplicación SEAM muestra mensajes que no están adaptados a los entornos nacionales (4306619)

SEAM usa algunos de los archivos de recursos del sistema operativo Solaris 8, pero sólo cuando se seleccionan los valores Kerberos durante la instalación.

#### Los entornos griego y UTF-8 no admiten correctamente el símbolo del euro (4306958, 4305075)

El símbolo del euro no aparece cuando se pulsa AltGr+E en el entorno nacional UTF-8.

**Solución alternativa:** lleve a cabo los pasos siguientes para introducir el símbolo del euro en el entorno nacional UTF-8:

- 1. Seleccione Búsqueda en la ventana de Selección del modo de escritura UTF-8
- 2. Seleccione Símbolos de divisas.

**Nota -** En el entorno nacional griego escriba **dumpcs** detrás del indicador de la consola. Después, copie y pegue el símbolo de la moneda euro.

#### En los entornos nacionales UTF-8 europeos la opción Ordenar no funciona correctamente (4307314)

En los entornos nacionales UTF-8 europeos la opción Ordenar no funciona correctamente.

**Solución alternativa:** antes de ordenar dentro de un entorno nacional FIGGS UTF-8, fije la variable *LC\_COLLATE* en su equivalente ISO1.

```
# echo $LC_COLLATE
```

```
> es_ES.UTF-8 # setenv LC_COLLATE es_ES.IS08859-1
```
Después puede proceder a ordenar.

Cuestiones sobre el tiempo de ejecución de Solaris **49**

## Información de última hora

Este capítulo incluye información sobre funciones nuevas, que llegó demasiado tarde para incluirla en el conjunto de documentación de Solaris 8. Para obtener información sobre las nuevas funciones del sistema operativo Solaris 8 10/00, consulte Solaris 8 10/00 Update AnswerBook Collection on http://docs.sun.com.

### Admisión del núcleo PIM

El sistema operativo Solaris 8 incluye la admisión de núcleo para el protocolo PIM, como se indica en 2362. El sistema operativo Solaris 8 no incluye los daemons de direccionamiento, pero los usuarios que deseen usar el sistema operativo Solaris 8 para direccionar el tráfico de red de transmisión múltiple pueden encontrar aplicaciones del protocolo PIM (modos Sparse y Dense) en http://netweb.usc.edu/pim.

## Configuración de las rutas de búsqueda de runtime

Ahora es posible modificar las rutas de búsqueda de los vínculos de runtime con la opción −z nodefaultlib del comando ld y con los archivos de configuración runtime que crea la nueva utilidad crle(1).

**51**

### Avisos de finalización de soporte

Este capítulo enumera los avisos de finalización de soporte. No se ha agregado ningún aviso de finalización de soporte del software desde que se publicó este manual en el CD de documentación de Solaris 8 10/00 y en el Quiosco de instalación, en el CD de instalación de Solaris 8 10/00.

### Versión actual

#### Navegador HotJava

Ya no se admite el navegador HotJava™.

#### Kit de desarrollo de Java de Solaris: Interfaz JNI 1.0

La versión 1.2 del kit de desarrollo de Java (JDK™ 1.2) de Solaris ya no admite la versión 1.0 de la interfaz nativa de Java (JNI 1.0).

Se ha eliminado la admisión de la versión 1.0 de la interfaz nativa de Java (JNI 1.0) en el kit de desarrollo de Java (JDK) de Solaris. También se conoce a JNI 1.0 como la Interfaz de método nativo (NMI).

**53**

#### Solstice AdminSuite 2.3/AutoClient 2.1

El sistema operativo Solaris 8 ya no admite el software Solstice AdminSuite<sup>™</sup> 2.3. Cualquier intento de ejecutar Solstice AdminSuite 2.3 para configurar un cliente sin disco o Solstice AutoClient dará lugar a un fallo para el que no existe modificación actualmente, ni se prevé que exista en el futuro. Aunque en teoría es posible editar manualmente los archivos de configuración para admitir clientes sin disco, no se recomienda hacerlo y la operación no se admite.

#### Tecnología de fuente F3

Ya no se admiten las fuentes F3 y el adaptador TypeScaler, la tecnología de fuentes escalable de Sun. Sun seguirá admitiendo los formatos de fuente estándar Type1 y TrueType.

#### XGL

Ya no se admite XGL.

#### Tipo paddr\_t derivado

El tipo de datos paddr\_t, que se encuentra en sys/types.h, no se admite en el entorno de compilación de 64 bits. En la actualidad, sólo está disponible en el entorno de compilación de 32 bits.

#### Cambios en las interfaces de programación de la aplicación (API) para los datos de contabilidad de los usuarios

Dos conjuntos de API permiten a las aplicaciones acceder a los datos de contabilidad de los usuarios. El conjunto preferido de interfaces de programación para acceder y manipular la información de contabilidad de los usuarios se describe en la página de comando man getutxent(3C). Estas interfaces tienen mayor capacidad y son más portátiles que las antiguas rutinas getutent(3C) .

Las aplicaciones antiguas pueden acceder directamente a los archivos de soporte de contabilidad. Los archivos /var/adm/utmp y /var/adm/wtmp y sus correspondientes enlaces simbólicos, /etc/utmp y /etc/wtmp, ya no se admiten. El formato de los datos de estos archivos restringe la evolución del sistema operativo

Solaris. Es necesario actualizar las aplicaciones que usan dichos archivos para que utilicen las API documentadas y admitidas.

Las aplicaciones que utilizan la familia de rutinas getutent(3C) posiblemente no se vean afectadas en configuraciones de sistemas pequeños. Sin embargo, en futuras versiones, estas interfaces pueden dar errores cuando se utilicen en configuraciones de grandes sistemas. Por eso, es mejor utilizar las rutinas getutxent(3C) para los códigos nuevos y antiguos, en lugar de las API getutent(3C) .

#### El programa de identificación del sistema sysidnis(1M)

Ya no se admite sysidnis(1M), que es el programa de identificación del sistema encargado de la configuración de los servicios de nombre durante las instalaciones, actualizaciones y después de realizar una desconfiguración con sys-unconfig(1M).

Se ha sustituido sysidnis(1M) por sysidns(1M).

#### Subsistema de consola

Se ha sustituido el subsistema de consola del sistema operativo Solaris en un sistema basado en IA. Este elemento nuevo ofrece una mayor compatibilidad con el subsistema de consolas para el entorno operativo Solaris en sistemas basados en SPARC y permite futuras ampliaciones. Este sustituto ha hecho que un gran número de interfaces no admitidas o no documentadas, además de algunas documentadas, hayan quedado invalidadas.

Interfaces documentadas:

- *pcmapkeys(1)*
- *loadfont(1)*
- *loadfont(4)*

Interfaces no documentadas ni admitidas:

- ioctls enumerada en /usr/include/sys/kd.h
- ioctls enumerada en /usr/include/sys/vt.h
- Admisión de VT
- $\blacksquare$  /dev/vt\*
- AT386 ya no es el tipo de terminal para la consola; ahora es sun-color.

Avisos de finalización de soporte **55**

#### Tarjetas de vídeo

El sistema operativo Solaris ya no puede admitir los controladores de las siguientes tarjetas de vídeo:

- Boca Voyager 64
- Compaq QVision 1024
- Compaq QVision 2000
- **FIC 864P**
- **Everex ViewPoint 64P**
- Everex VBA Trio 64P
- Matrox Impression Plus
- Western Digital Paradise Bahamas

# Versiones futuras

#### Zonas horarias Zoneinfo GMT

Es posible que las futuras versiones no admitan las zonas horarias Zoneinfo que aparecen en la columna izquierda siguiente. Estos archivos se pueden eliminar de / usr/share/lib/zoneinfo. Sustituya la sintaxis de las zonas horarias Zoneinfo que aparecen en la columna izquierda por sus equivalentes de la columna derecha.

**Nota -** Al establecer la variable de entorno *TZ* en una zona horaria Zoneinfo GMT[+-]\*, la zona horaria debe ir precedida de dos puntos (':'). Por ejemplo, sustituya la zona horaria TZ=:GMT+1, que es una hora al este del meridiano de Greenwich, por su equivalente de la zona horaria Zoneinfo TZ=:Etc/GMT-1.

La eliminación planificada de las zonas horarias Zoneinfo GMT[+-]\* no afecta a los valores de zona horaria GMT  $[+-]^*$  con formato POSIX, por ejemplo TZ=GMT+1 (sin los dos puntos). Es posible usar una zona horaria equivalente, situada en /usr/ share/lib/zoneinfo/Etc con el mismo nombre. La zona horaria con formato POSIX sólo muestra la cadena "GMT" en el nombre abreviado de la zona horaria, en tanto que la zona horaria Zoneinfo muestra la desviación respecto al meridiano de Greenwich. Por ejemplo, sustituya el valor de la zona horaria con formato POSIX TZ=GMT+1, por el valor equivalente de zona horaria Zoneinfo TZ=:Etc/GMT+1.

Para obtener más información, consulte environ.5 y zoneinfo.4.

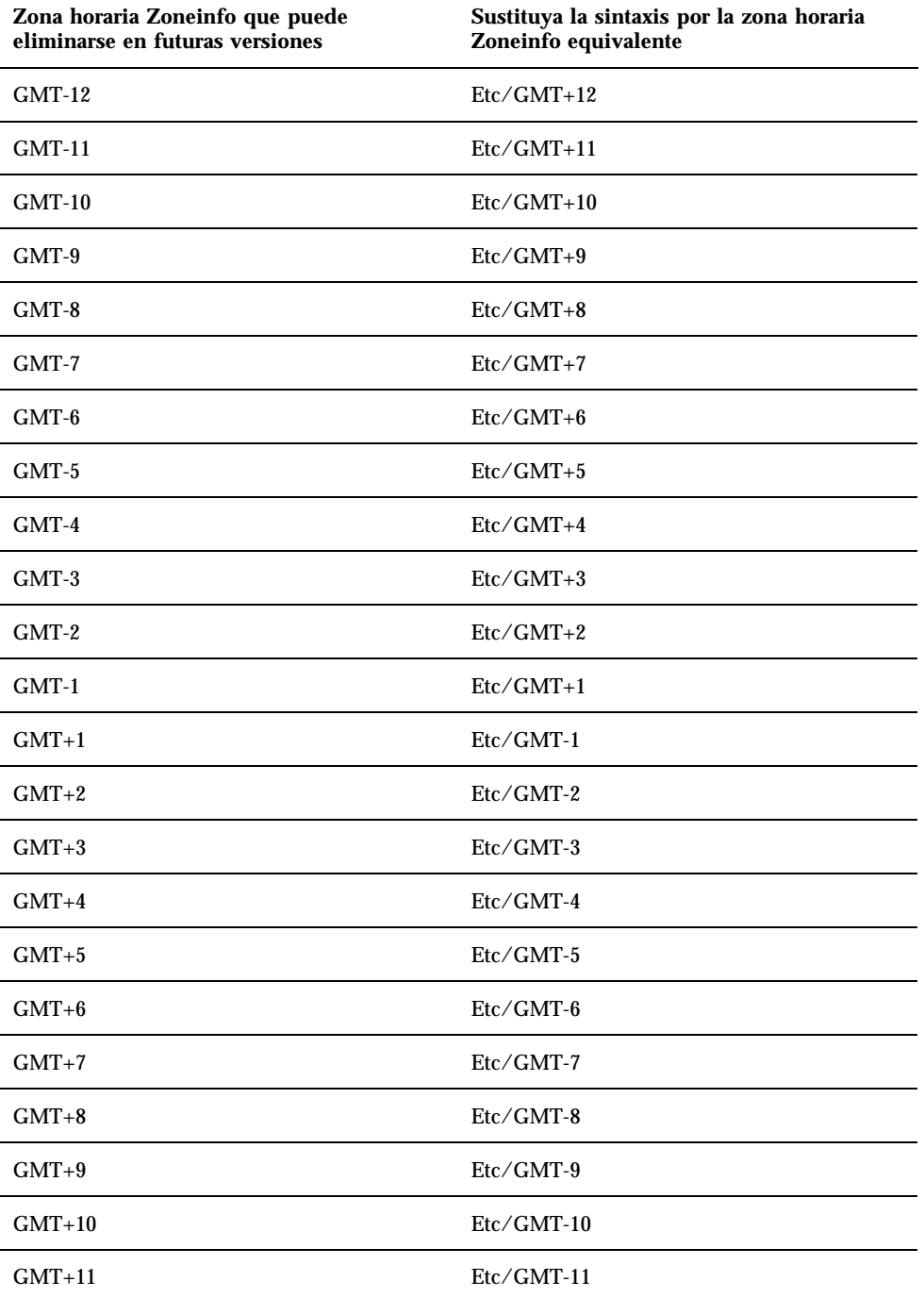

Avisos de finalización de soporte **57**

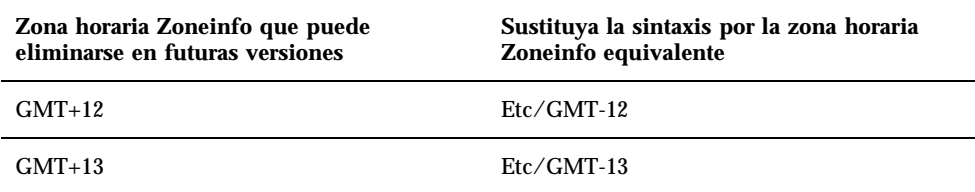

#### Solstice Admintool

Probablemente la próxima versión no admitirá Solstice AdminTool (admintool). Esta herramienta realiza la gestión de usuarios, impresoras, paquetes de software, puertos serie, grupos y sistemas.

La función de gestión de la impresión está disponible actualmente en el sistema operativo Solaris 8 (véase /usr/sadm/admin/bin/printmgr).

#### Solstice Enterprise Agents

Probablemente las futuras versiones no admitirán Solstice Enterprise Agents. Esta función ha sido reemplazada por la función se servicios de gestión de empresa Solaris Web-Based Enterprise Management (WBEM), que se incluye en el sistema operativo Solaris 8.

#### XIL

Probablemente XIL ya no se admita en una próxima versión. Las aplicaciones que usan XIL originan la emisión del siguiente mensaje de advertencia.

WARNING: XIL OBSOLESCENCE This application uses the Solaris XIL interface which has been declared obsolete and may not be present in version of Solaris beyond Solaris 8. Please notify your application supplier. The message can be suppressed by setting the environment variable "\_XIL\_SUPPRESS\_OBSOLETE\_MSG.

#### Biblioteca de los clientes del Protocolo ligero de acceso a los directorios (LDAP)

Es posible que las futuras versiones no admitan la biblioteca de clientes de LDAP, libldap.so.3. La nueva versión de esta biblioteca, libldap.so.4, es compatible con la revisión draft-ietf-ldapext-ldap-c-api-04.txt del borrador ldap-c-api del departamento de ingeniería de Internet (IETF).

#### JDK 1.1.x y JRE 1.1.x

Es posible que en las versiones futuras ya no se admitan las versiones 1.1.x de JDK y JRE. Las versiones 1.2 y superiores de Java 2, Edición estándar, admiten funciones prácticamente equivalentes.

#### SUNWrdm

Es posible que en futuras versiones el CD de software de Solaris no se incluya el paquete SUNWrdm, que antes incluía notas sobre la versión y se instalaba en /usr/ share/release\_info.

Para obtener notas sobre la versión, consulte las notas sobre la versión del CD de documentación de Solaris, las notas sobre la versión de instalación impresas o la actualización de las notas sobre la versión que se publica en

http://docs.sun.com.

### Utilidad crash (1M)

Probablemente ya no se admitirá la utilidad crash (1M) en futuras versiones. El comando crash es una utilidad que examina los archivos de volcado de las paradas del sistema; la nueva utilidad mdb (1) supera las funciones de ese comando. La interfaz del comando crash está estructurada en torno a detalles de implementación como ranuras, que no tienen relación alguna con la implementación del sistema operativo Solaris.

"Transition from crash", en *Solaris Modular Debugger Guide*, ofrece información a aquellos usuarios que desean pasar de crash a usar mdb.

#### Cliente de Kerberos versión 4

Se puede eliminar el cliente de Kerberos versión 4 en una futura versión. Esto significa la admisión de Kerberos versión 4 en los comandos kinit(1),

Avisos de finalización de soporte **59**

```
kdestroy(1), klist(1), ksrvtgt(1), mount_nfs(1M), share(1M) y
kerbd(1M), en la biblioteca kerberos (3KRB) y en la API de programación de
ONC RPC kerberos rpc(3KRB).
```
#### Sintaxis de Watchpoint y de los modificadores de reasignaciones de adb(1)

Probablemente la utilidad adb(1) se implementará como enlace con la nueva utilidad mdb(1) en una versión futura del sistema operativo Solaris 8.

La página de comando man mdb(1) describe las características del nuevo depurador, incluyendo el modo de compatibilidad adb(1). Aun en el modo de compatibilidad, existen diferencias entre adb(1) y mdb(1). Éstas son:

- El formato de salida de texto de algunos subcomandos es diferente en mdb(1). Los archivos de macro están formateados con las mismas reglas, pero probablemente haya que modificar las secuencias que dependen de la salida de otros subcomandos.
- La sintaxis del especificador de longitud de Watchpoint en mdb(1) es diferente de la sintaxis descrita en  $adb(1)$ . Los comandos  $adb(1)$  de watchpoint :w, :a y :p permiten insertar una longitud entera (en bytes) entre los dos puntos y el carácter del comando. En mdb(1), hay que especificar la cuenta como

de repetición, tras la dirección inicial.

El comando de  $adb(1)$  123:456w se especifica en mdb(1) como 123,456:w.

■ Los especificadores de formato /m, /\*m, ?m y ?\*m no están reconocidos ni admitidos por mdb(1).

#### Kits de herramientas de OpenWindows para Desarrolladores

Probablemente las próximas versiones no admitan los kits de herramientas de OpenWindows™ de XView™ ni OLIT. Recomendamos que opte por el kit de herramientas Motif. Para inhabilitar el mensaje de advertencia, use #define OWTOOLKIT\_WARNING\_DISABLED o -D.

#### Entorno OpenWindows para usuarios

Probablemente las próximas versiones no admitan el entorno OpenWindows. Recomendamos que opte por CDE (Common Desktop Environment).

#### Bibliotecas y comandos del Servicio de asignación de nombres federado (FNS)/XFN

Probablemente las próximas versiones no admitan el Servicio de asignación de nombres federado basado en el estándar X/Open XFN.

### Comando ipcs(1) de Solaris

La capacidad de aplicar el comando ipcs(1) a los volcados de parada del sistema con las opciones de línea de comando −C y −N puede que no esté admitida en próximas versiones. El comando depurador  $mdb(1)$ : ipcs ofrece funciones equivalentes.

#### Rechazo de la opción −AutoRebuildAliases de sendmail

La opción −AutoRebuildAliases de la página de comando man sendmail(1m) se ha rechazado y puede que la próxima versión ya no la admita.

#### devconfig

Es posible que próximas versiones ya no admitan devconfig.

### Admisión de dispositivos y software de controladores

La siguiente tabla enumera dispositivos y software de controladores que posiblemente las próximas versiones no admitan.

| Nombre del dispositivo físico            | Nombre del<br>controlador | Tipo de tarjeta |
|------------------------------------------|---------------------------|-----------------|
| Mylex/Buslogic FlashPoint Ultra PCI SCSI | flashpt                   | <b>SCSI HBA</b> |
| Qlogic                                   | hxhn                      | <b>SCSI HBA</b> |

**TABLA 4–2** Admisión de dispositivos y software de los controladores

Avisos de finalización de soporte **61**

**TABLA 4–2** Admisión de dispositivos y software de los controladores *(continúa)*

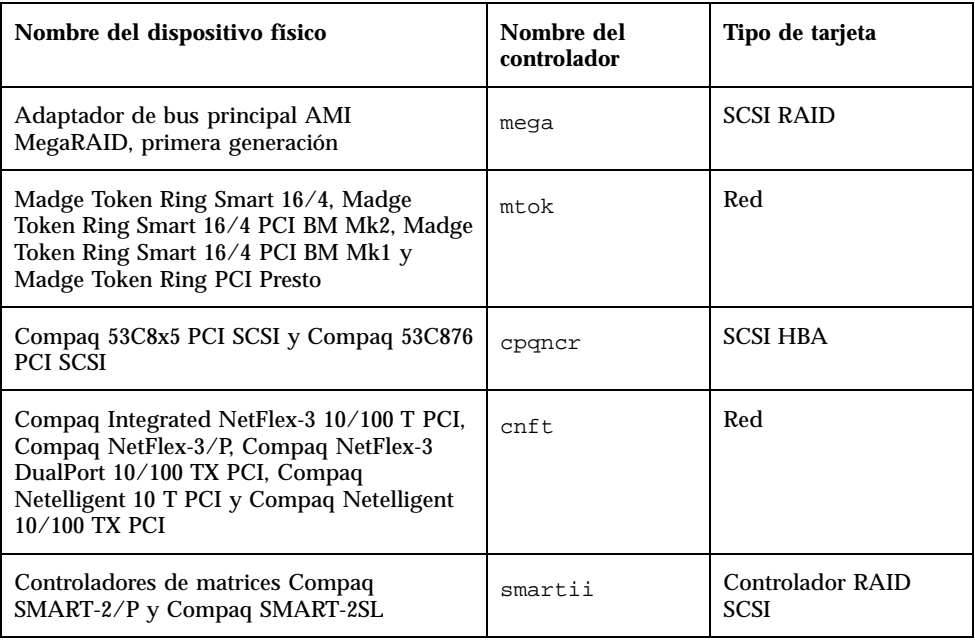

### Sistemas basados en Intel 486

Es posible que próximas versiones no admitan el sistema operativo Solaris en sistemas basados en Intel 486.

## Cuestiones de la documentación

Este capítulo describe los problemas conocidos de la documentación. Se han agregado a este capítulo las cuestiones de la documentación siguientes, ya que este manual se publicó en el CD de documentación de Solaris 8 10/00 y en el Quiosco de instalación de Solaris 8 10/00.

■ CDE: Guía del usuario de AnswerBook2

**Nota -** El nombre de este producto es Solaris 8 10/00, pero puede que el código y las rutas o las rutas de los paquetes utilicen en el nombre Solaris 2.8 o SunOS 5.8. Siga siempre el código o la ruta tal como están escritos.

# Fe de erratas de la documentación

#### Documento afectado: *CDE: Guía del usuario* de AnswerBook2 (4356456)

Algunos de los gráficos que figuran en *CDE: Guía del usuario* de AnswerBook2 no se pueden leer ni en el entorno nacional español, ni en italiano ni en alemán.

**Solución alternativa:** vaya a *CDE: Guía del usuario* en http://docs.sun.com para consultar gráficos legibles.

**63**

### Documentos afectados: Colección de Ayuda de AnswerBook2

El software AnswerBook2 se ha actualizado a la versión 1.4.3, pero en la documentación aún se hace referencia a la versión 1.4.2. Aparte del número de la versión, la documentación es correcta.

### Documento afectado: página de comando man usbprn(7D) (4347481)

La versión de *Solaris 8 10/00* (Edición Intel) no admite la impresión USB con el controlador de dispositivos usbprn(7D).

En la página de comando man de usbprn(7D), el valor del atributo de Arquitectura indica, erróneamente, que la admisión se limita a los sistemas basados en PCI. El valor del atributo de Arquitectura, en el apartado ATRIBUTOS, debería decir:

Limitado a sistemas SPARC basados en PCI.

Documentos afectados: "Adaptec AHA-2940AU, 2940U, 2940U Dual, 2940UW, 2940UW Dual, 2940U2, 2940U2B, 2940U2W, 2944UW, 2950U2B, 3940AU, 3940AUW, 3940AUWD, 3940U, 3940UW, 3944AUWD, 3950U2B HBAs" en *Solaris 8: Guía de configuración de dispositivos (Edición Intel)*, adp(7D) y cadp(7D) en *Solaris 8 Reference Manual Collection* y *Solaris 8: Novedades del sistema operativo*

Actualmente dice:

El controlador cadp admite los dispositivos Adaptec Ultra, que admiten la conexión en marcha de PCI.

Debería decir:

Los dispositivos Adaptec Ultra SCSI:

- AHA-2940AU
- AHA-2940U

- AHA-2940U Dual
- $AHA-2940UW$
- AHA-2940UW Dual
- AHA-2944UW
- AHA-3940AU
- AHA-3940AUW
- AHA-3940AUWD
- AHA-3940U
- AHA-3940UW

ahora están admitidos por el controlador adp, no el cadp como se indica en los siguientes documentos:

- *Solaris 8 Reference Manual Collection* adp(7D) y cadp(7D)
- *Solaris 8: Novedades del sistema operativo*
- *Solaris 8: Guía de configuración de dispositivos (Edición Intel)*

No se admite la conexión en marcha de PCI con estos dispositivos Ultra SCSI. Sin embargo, los dispositivos Ultra 2 SCSI que admite el controlador cadp sí admiten la conexión en marcha de PCI.

#### Documento afectado: *Solaris 8: Guía de configuración de dispositivos (Edición Intel)*

Los elementos noveno y décimo de la enumeración del apartado "Problemas conocidos y limitaciones" de "Adaptec AHA-2940AU, 2940U, 2940U Dual, 2940UW, 2940UW Dual, 2940U2, 2940U2B, 2940U2W, 2944UW, 2950U2B, 3940AU, 3940AUW, 3940AUWD, 3940U, 3940UW, 3944AUWD, 3950U2B HBAs", en *Solaris 8: Guía de configuración de dispositivos (Edición Intel)* deberían indicar lo siguiente:

 Al realizar una configuración de bus SCSI, no conecte dispositivos anchos a buses estrechos. Sin embargo, si esa es su configuración, agregue la entrada siguiente al archivo cadp.conf:

**target**<*n*>**-scsi-options=0x1df8**

Cuestiones de la documentación **65**

Donde <*n*> es la identificación de destino del dispositivo ancho en el bus estrecho. Esta entrada inhabilita la negociación ancha para el destino especificado. Asimismo, garantiza que los 8 bits superiores del bus se terminan debidamente en ambos extremos de la cadena SCSI.

Si tiene problemas de instalación en sistemas con placas base de tipo Intel 440BX/ 440GX, actualice la BIOS de la placa base a la última versión.

#### Documento afectado: "IPv6 Header Format" en *System Administration Guide, Volume 3*

La descripción del campo de prioridad de 4 bits muestra la RFC 1883, que ya se ha visto superada por la RFC 2460 (Solaris 8 utiliza la RFC 2460). Por tanto, un campo de clase de tráfico de 8 bits sustituye el campo de prioridad. El número del formato de cabecera IPv6 debería identificar el campo de clase de tráfico en lugar del de prioridad. Además, la siguiente descripción de clase de tráfico debería reemplazar la viñeta de prioridad que figura en esta página:

Clase de tráfico - campo de clase de tráfico de 8 bits.

Este valor nuevo también reduce a 20 el número de bits asignados al campo de "Etiqueta de flujo".

### Documento afectado: "Priority Values" en *System Administration Guide, Volume 3*

La descripción del campo de prioridad de 4 bits muestra la RFC 1883, que ya se ha visto superada por la RFC 2460 (Solaris 8 utiliza la RFC 2460). Por tanto, se ha sustituido el campo de prioridad por el campo de clase de tráfico de 8 bits. El apartado siguiente de Clases de tráfico debería reemplazar el de prioridad.

#### Clases de tráfico

Los nodos de origen y los encaminadores de reenvío pueden usar el campo de clase de tráfico de 8 bits en la cabecera IPv6 para identificar y reconocer diferentes clases o prioridades de paquetes IPv6.

Los requisitos generales siguientes se refieren al campo de Clase de tráfico.

 La interfaz en el servicio IPv6 de un nodo debe permitir que un protocolo de capa superior suministre el valor de los bits de clase de tráfico en los paquetes

originados por ese protocolo. El valor predeterminado debe ser igual a cero para los 8 bits.

 Los nodos que admiten un uso específico de los bits de clase de tráfico pueden cambiar el valor de estos bits en los paquetes que originan, reenvían o reciben, según requiera ese uso en concreto. Los nodos deberían hacer caso omiso y dejar inalterados los bits del campo de clase de tráfico para los que no admiten un uso específico.

#### Documento afectado: "Implementing IPsec" en *System Administration Guide, Volume 3*

El paso 10c de este procedimiento omite, incorrectamente, la adición del parámetro *up* necesario en la línea que se ha agregado al archivo /etc/hostname.ip.tun0. Por tanto, el parámetro *up* debe agregarse al final de la entrada de línea de este paso.

#### Documento afectado: "NFS Parameters for the nfs Module" en *System Administration Guide, Volume 3* (4299091)

En esta sección se aplican varias correcciones:

- Para el símbolo nfs\_32\_time\_ok:
	- Cambiar el nombre de símbolo a: nfs\_allow\_preepoch\_time.
	- Cambiar la descripción a: este símbolo controla si el servidor o el cliente de NFS permiten marcas de tiempo anteriores a 1970.
	- No hay que hacer cambios en la descripción predeterminada.
	- Borre la entrada del símbolo nfs\_acl\_cache.
- Agregue una entrada del símbolo nfs\_disable\_rddir\_cache.
	- Descripción: algunos servidores no actualizan correctamente los atributos del directorio cuando se realizan cambios. Para poder interoperar con esos servidores, defina esta variable para que se inhabilite la antememoria readdir.
	- Predeterminada: definido como  $\circ$ ff(0).
- Para los símbolos nfs\_lookup\_neg\_cache y nfs3\_lookup\_neg\_cache:
	- Cambie el valor predeterminado a 1. Haga caso omiso del comentario sobre la colocación en antememoria del nombre del directorio.

Cuestiones de la documentación **67**

- Para el símbolo nrnode:
	- Cambie la descripción predeterminada a: *establecer en ncsize*. Al establecer la variable en el valor 1, desactiva la antememoria; esto se produce debido a que al fijar este valor se crea una antememoria muy pequeña, pero no porque haya una comprobación específica para determinar si el valor es 1.
- Para el símbolo nfs\_write\_error\_interval:
	- Cambie la descripción: este símbolo controla la frecuencia de registro de los mensajes de error de escritura de NFS ENOSPC y EDQUOT. Mide la frecuencia en segundos.
	- No hay que hacer cambios en la descripción predeterminada.

#### Documento afectado: "NFS Parameters for the nfs Module" en *System Administration Guide, Volume 3* (4299091)

Borre la entrada del símbolo nfsreadmap.

#### Documento afectado: "NFS Parameters for rpcsec Parameters", en *System Administration Guide, Volume 3* (4299091)

Para el símbolo authdes\_cachesz:

- Cambie la descripción predeterminada: El valor predeterminado es 1024.
- Borre la entrada del símbolo authkerb\_cachesz.
- Borre la entrada del símbolo authkerb\_win.

#### Documento afectado: "Mobile IP Mobility Agent Status" y "Displaying Mobility Agent Status" en *Mobile IP Administration Guide*

Actualmente dice:

Use la opción −-b del comando mipagentstat(1M) para visualizar la tabla de vinculación al origen del agente.

Debería decir:

Use la opción −-b del comando mipagentstat(1M) para visualizar la tabla de vinculación al origen del agente.

#### Documento afectado: "Managing Mobile IP" y "Deploying Mobile IP" de *Mobile IP Administration Guide*

El apartado de direcciones del archivo de configuración de IP móviles tiene un parámetro denominado Default-Node. Este nombre es incorrecto. El nombre correcto es Node-Default.

#### Documento afectado: página de comando man sdtgwm(1) (4330198)

La opción −w que se describe en la página de comando man sdtgwm(1).

#### Documento afectado: "Crear un servidor de arranque en una subred", en "Crear un servidor de instalación y un servidor de arranque", de *Solaris 8: Guía de instalación avanzada* (4327931)

Las instrucciones para crear un servidor de arranque en una subred indican, incorrectamente, que debe usar el CD de software 2 de 2 y el CD de idiomas de Solaris 8. Si sigue estas instrucciones aparecerá el siguiente mensaje de error.

An existing install server cannot be found at /image name. This tool can only add packages to an install server that already exists.

Cuestiones de la documentación **69**

Al seguir las instrucciones para "Crear un servidor de arranque en una subred" incluidos en "Crear un servidor de instalación y un servidor de arranque", en *Solaris 8: Guía de instalación avanzada*, omita los pasos que van del 6 al 15.

# Asesoría CERT

Este capítulo detalla todas las asesorías CERT hasta el 6 de enero de 2000.

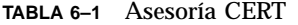

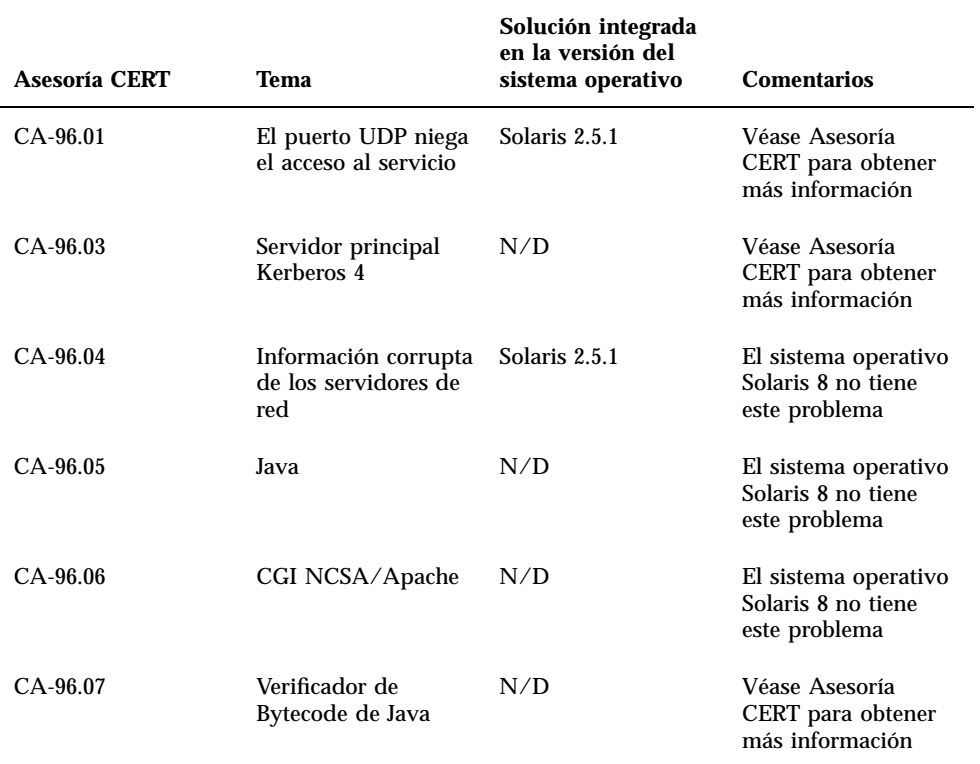

**71**

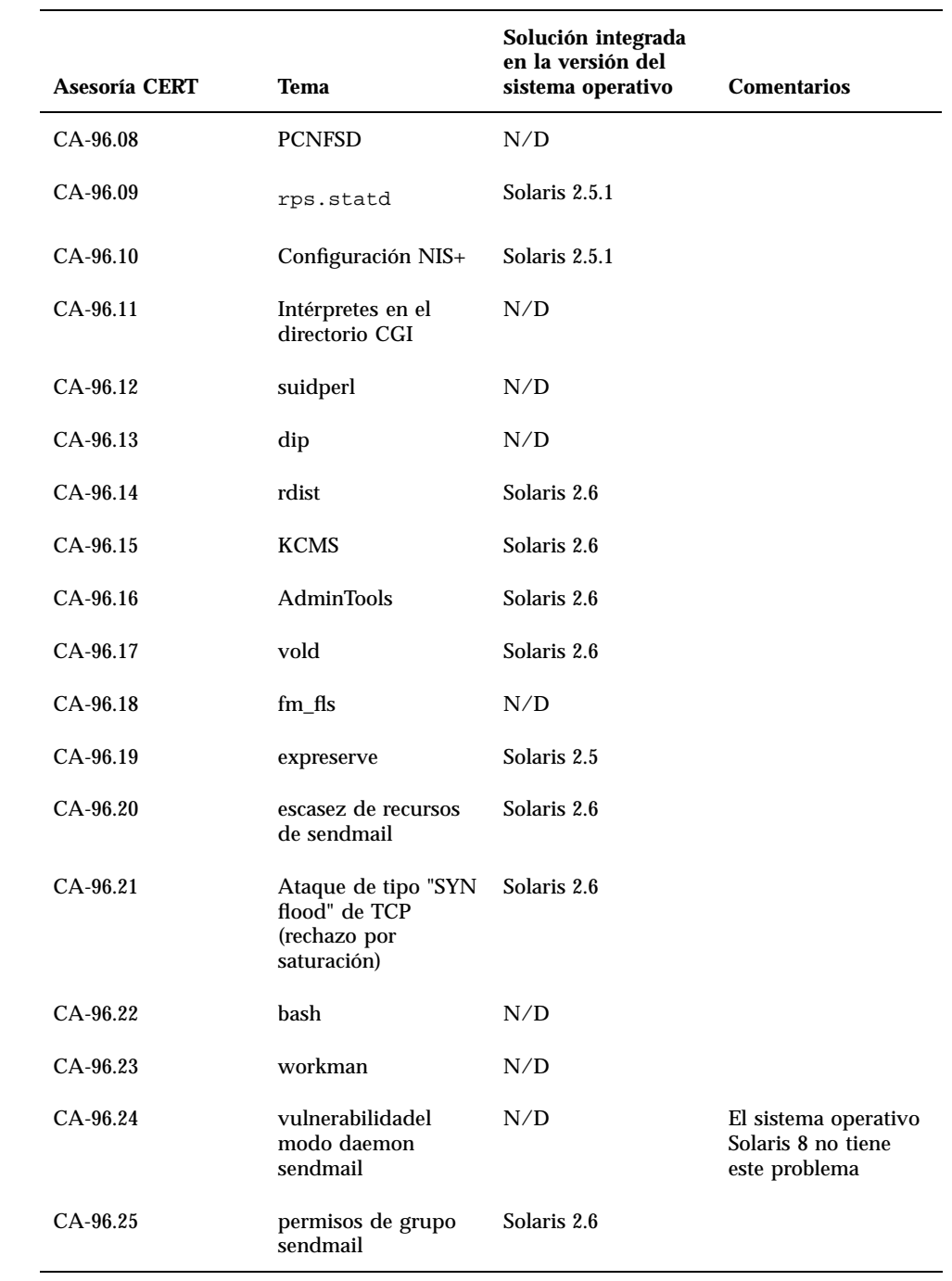
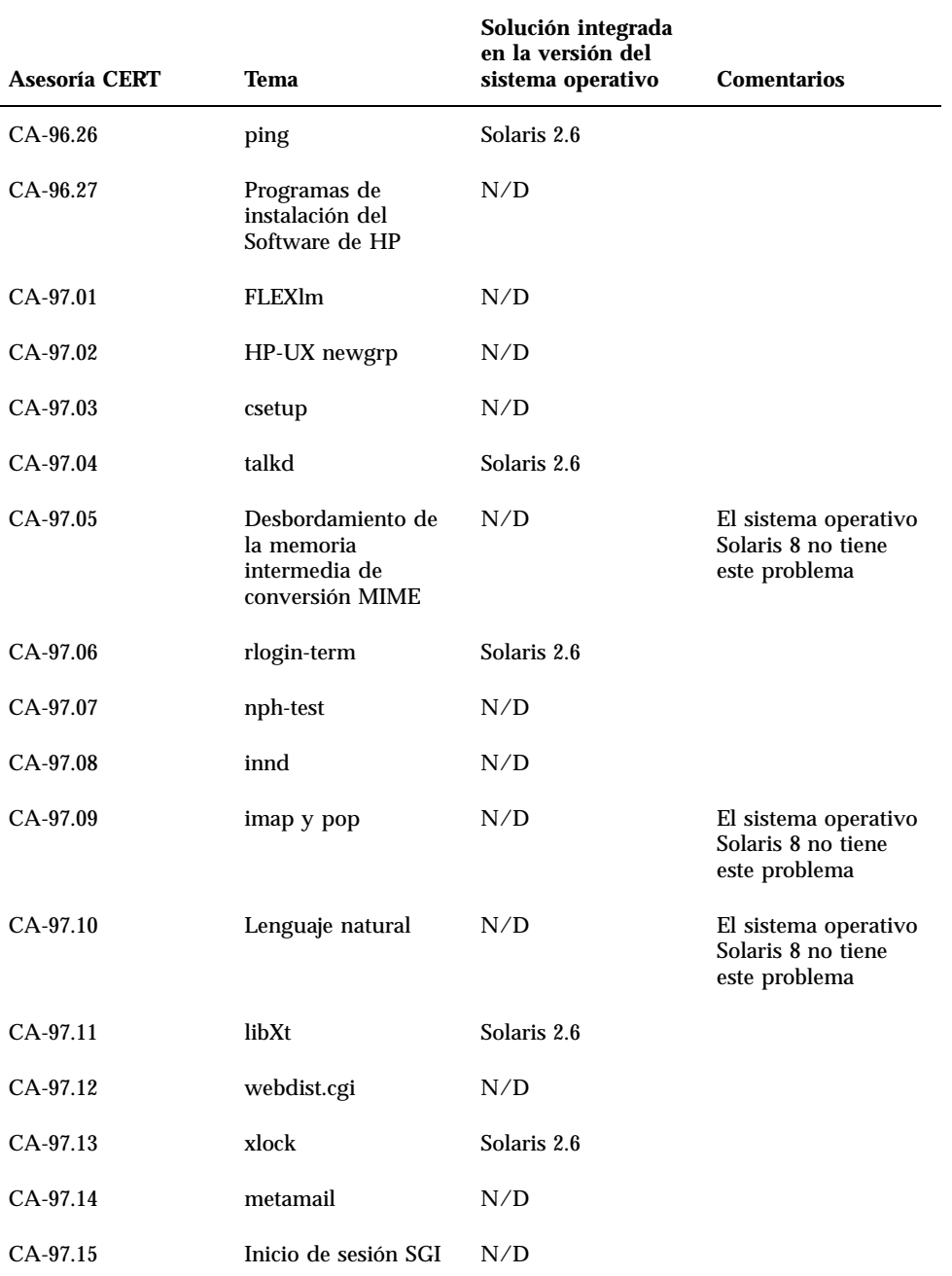

Asesoría CERT **73**

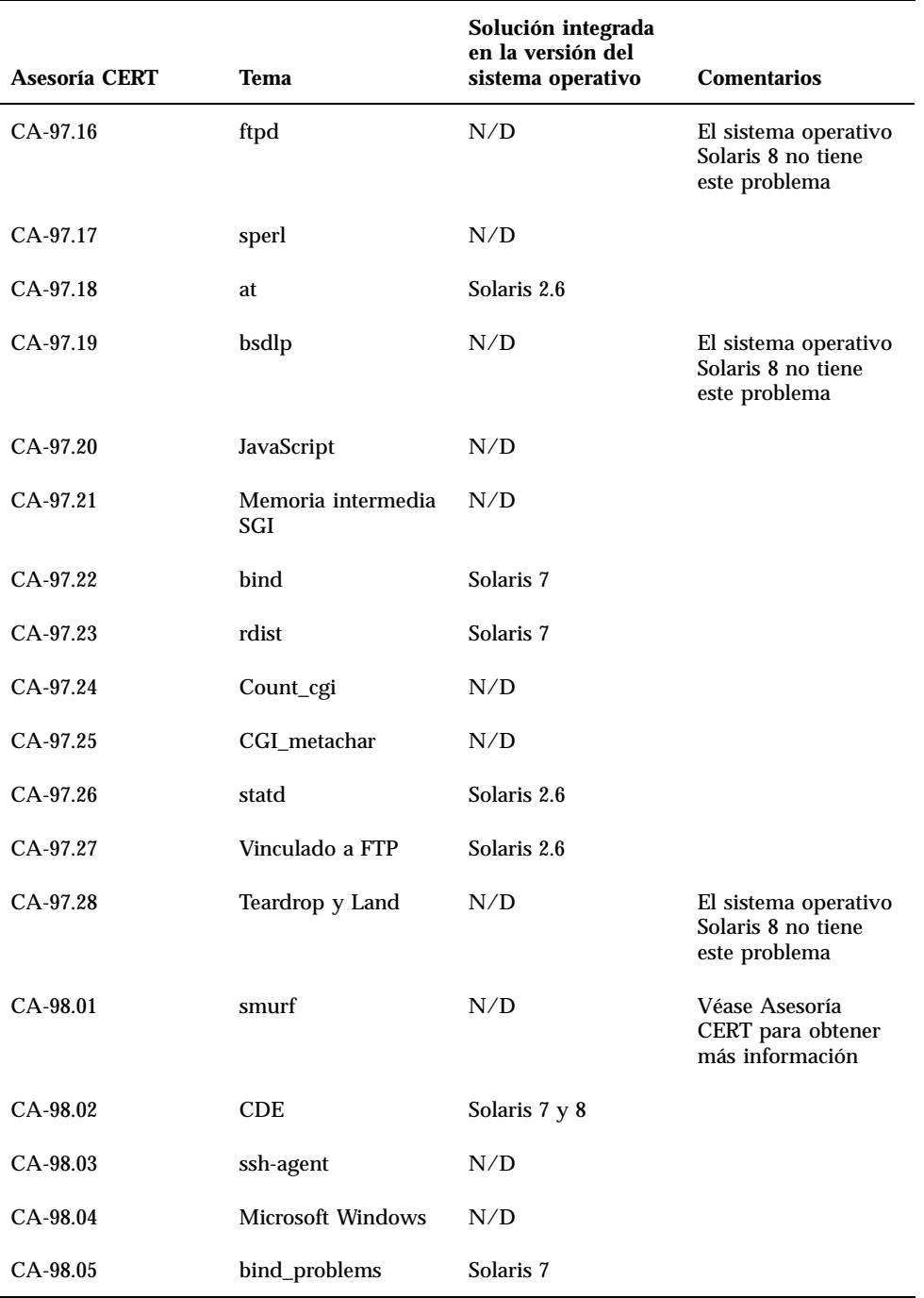

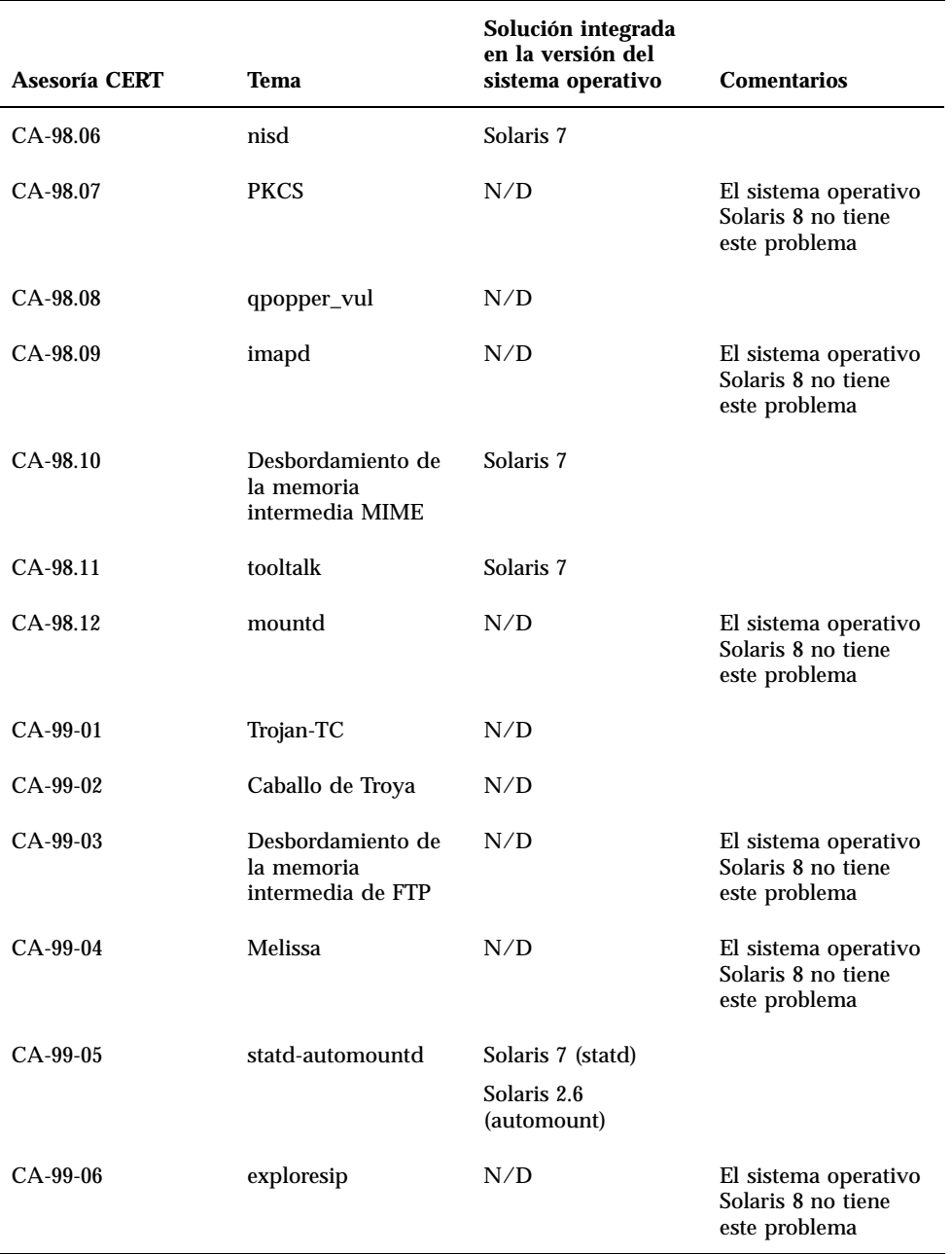

Asesoría CERT **75**

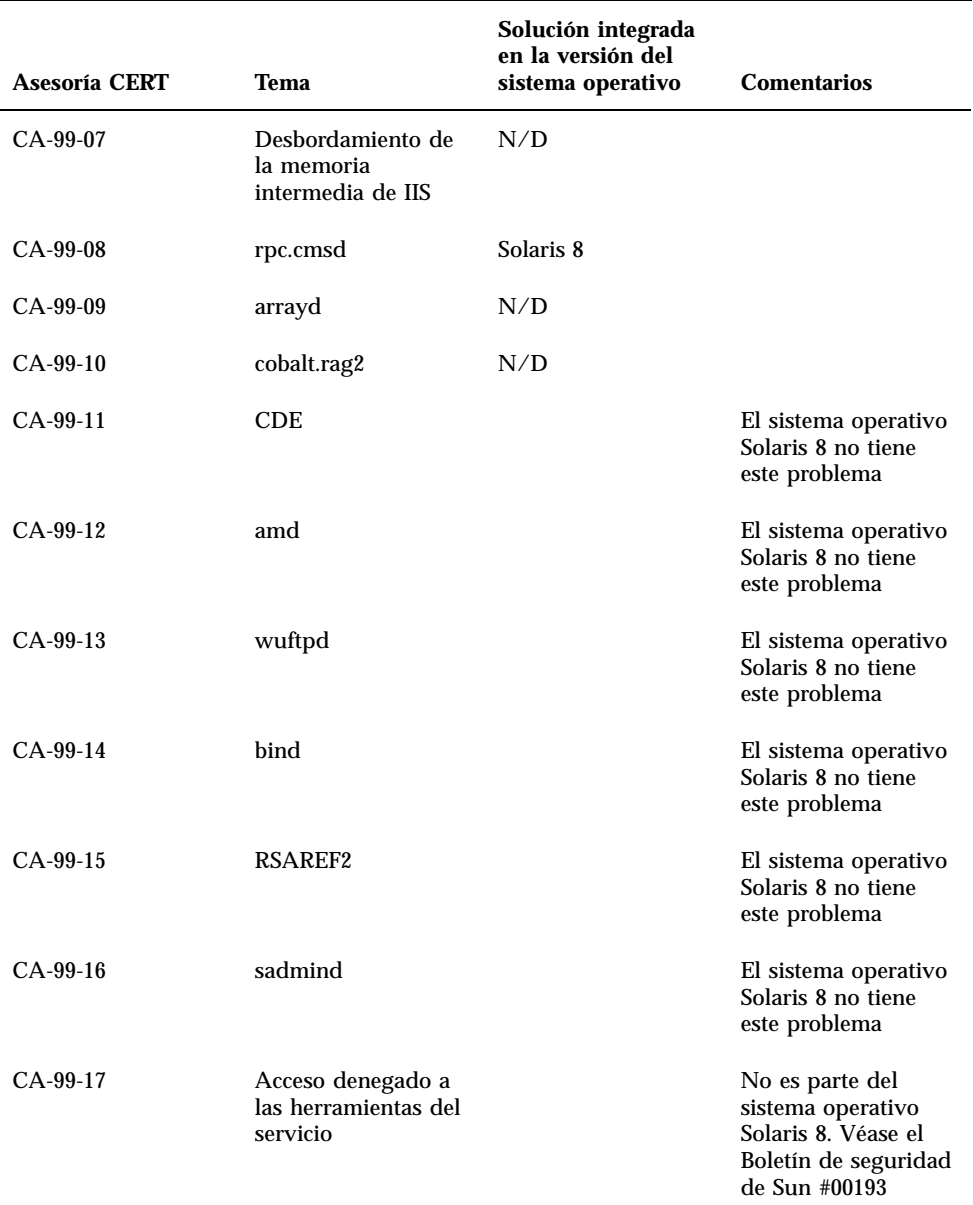

# Lista de modificaciones

Las modificaciones que figuran en este apéndice se han aplicado al sistema operativo Solaris 8 10/00 de la siguiente forma:

**B** SolStart

Las modificaciones se encuentran en el directorio /var/sadm/patch en cualquier sistema instalado.

■ Tecnología Freshbits

Estas modificaciones se aplicaron al crear el CD de software de Solaris 8. Por consiguiente, no están en el directorio /var/sadm/patch .

El comando showrev -p proporciona una lista de todas las modificaciones aplicadas en el sistema instalado, sin tener en cuenta cómo se aplicaron. El CD de software de Solaris 8 incluye unas modificaciones de un nivel bien conocido y suficientemente probado; sin embargo, no es posible anular las modificaciones de la versión Solaris 8 10/00.

# Lista de modificaciones

108529-03 : SunOS 5.8\_x86: kernel update patch

4044653 4226443 4233718 4234426 4259051 4261064 4262842 4262930 4265649 4269556 4271733 4271738 4282158 4282212 4290073 4293528 4295776 4296081 4296124 4298256 4298789 4298790 4298792 4298794 4299504 4299838 4300179 4301683 4302637 4303474 4303649 4304033 4304696 4305365 4305709 4306004 4307475 4307771 4308242 4308245 4308370 4309719 4309750 4311755 4312278 4312461 4312641 4313746 4313747 4314201 4314488 4316672 4317174 4317476 4319122 4319440 4320338 4320653 4324244 4324250 4325075 4325336 4325730 4325934 4327330

**(continúa)**

**77**

4328843 4330206 4330301 4331306 4332219 4334198 4334346 4334348 4334505 4335837 4336182 4338033 4341714 4343039 4343237 4343443 4345667 4347359 4349102 4349393 4351877 4352611 108653-15 : X11 6.4.1\_x86: Xsun patch 4281374 4292395 4286682 4300866 1221324 4308554 4306350 4312517 4287741 4297581 4297830 4299495 4306774 4308640 4308661 4308670 4311088 4312780 4312893 4305597 4310813 4293861 4311804 4318777 4311685 4317727 4314304 4310120 4299667 4292075 4310536 4330738 4332966 4107762 4323892 4333070 4185418 4336308 4336246 4346749 4332982 108715-02 : CDE 1.4\_x86: libDtWidget patch 4289349 4321189 108724-01 : SunOS 5.8\_x86: /kernel/fs/lofs patch 4126922 108726-02 : SunOS 5.8\_x86: st driver patch 4180382 4258222 4270641 4319238 108728-04 : SunOS 5.8\_x86: /kernel/fs/nfs patch 4193748 4249187 4276984 4293528 4331346 108782-01 : Solaris 8\_x86: Get UDCTool to work for zh\_TW 4307173 108809-10 : SunOS 5.8\_x86: Manual Page updates for Solaris 8 4317975 4352046 4353279 4338576 4314390 4345863 4325356 4311374 4312130 4323321 4323394 4314114 4310895 108821-01 : SunOS 5.8\_x86: /usr/lib/nss\_compat.so.1 patch 4302441 108822-01 : SunOS 5.8\_x86: /boot/solaris/boot.bin patch 4300016 108824-01 : SunOS 5.8\_x86: compress/uncompress/zcat patch 4295877 108826-01 : SunOS 5.8\_x86: /usr/lib/fs/cachefs/cfsadmin patch 4207874 108828-04 : SunOS 5.8\_x86: libthread patch 4091466 4288299 4307551 4311948 108836-01 : CDE 1.4\_x86: dtcm patch 4285729 108870-02 : SunOS 5.8\_x86: snmpdx/mibiisa/libssasnmp/snmplib patch 4299328 4301970 4309416 4333417 108876-07 : SunOS 5.8\_x86: c2audit patch 4224166 4290575 4307306 4308525 4322741 4325997 4336689 4336959 4339611 4344275 108883-01 : SunOS 5.8\_x86: mmu32/mmu36 patch

#### **(continúa)**

4305696 4307800

108898-01 : X11 6.4.1\_x86: Xprint patch 4305734

- 108900-01 : SunOS 5.8\_x86: /usr/bin/ftp patch 4294697
- 108902-03 : SunOS 5.8\_x86: /kernel/sys/rpcmod and /kernel/strmod/rpcmod patch 4107735 4321293 4330007
- 108915-01 : SunOS 5.8\_x86: localisation updates for different components
- 108920-02 : CDE 1.4\_x86: dtlogin patch 4072784 4293300 4302209 4299160
- 108922-06 : CDE 1.4\_x86: dtwm patch 4306589 4311842 4301522 4299651 4300013 4261430 4330496 4335592 4335971
- 108924-01 : CDE 1.4\_x86: dtwm patch 4261430 4310640 4311753
- 108934-01 : SunOS 5.8\_x86: bugfix for European locales, dtmail, dtcalc, SmartCard 4308864 4304021 4301544
- 108941-09 : Motif 2.1.1\_x86: Runtime library patch for Solaris 8\_x86 4299216 4294643 4320106 4318757 4322319 4299139 4312519 4322466 4327272 4327592 4336559 4327637 4322728 4342603 4343099 4350517
- 108950-03 : CDE 1.4\_x86: litDtHelp/libDtSvc patch 4298416 4307660 4345282
- 108955-01 : SunOS 5.8\_x86: localisation updates for different components
- 108957-01 : SunOS 5.8\_x86: htt\_server dumps core on SCH's cm.so in utf-8 locales 4314242
- 108961-01 : SunOS 5.8\_x86: Patch for sysidnet 4310705
- 108963-01 : SunOS 5.8\_x86: XmlReader fails on an HTTP stream 4314140

108965-03 : SunOS 5.8\_x86: /usr/sbin/snoop patch 1110881 4297326 4297676 4313760 4315280 4317713 4321696 4321713 4321720 4321721 4321723 4321725 4321726 4322042 4322055 4322058 4322060 4322064 4322200 4322670

- 108967-03 : SunOS 5.8\_x86: /kernel/fs/ufs patch 4278679 4293528 4324900
- 108969-02 : SunOS 5.8\_x86: vol/vold/rmmount patch

# **(continúa)**

1206000 4108297 4145529 4205437 4211612 4254816 4255049 4285374 4286446 4292408 4292563 4296452 4298451 4298465 4298563 4298567 4303430 4304283 4304289 4305067 4306425 4307495 4307500 4307620 4307634 4312778 4313091 108971-01 : SunOS 5.8\_x86: /usr/lib/fs/pcfs/fsck and /usr/lib/fs/pcfs/mkfs patch 4145536 4210625 4250242 4256652 108973-04 : SunOS 5.8\_x86: /sbin/fdisk patch 4221693 4304790 4347145 108976-03 : SunOS 5.8\_x86: /usr/bin/rmformat and /usr/sbin/format patch 4242879 4292212 4304790 4308431 4311553 4322206 108978-01 : SunOS 5.8\_x86: libsmedia patch 4292214 4308431 4311553 108980-05 : SunOS 5.8\_x86: PCI HotPlug framework and devfsadm patch 4272737 4276021 4303126 4306367 4307062 4307080 4307747 4307827 4309011 4309750 4309802 4309818 4310864 4311126 4311134 4312937 4314121 4314936 4315098 4315100 4315101 4318351 4318747 4319122 4320440 4320471 4322424 4330429 4330774 4332425 4334198 108986-02 : SunOS 5.8\_x86: /usr/sbin/in.rshd patch 4158689 4305888 4335632 108988-02 : SunOS 5.8\_x86: Patch for patchadd and patchrm 4115232 4278860 4292990 4299710 4303509 4304640 4311375 4319950 4330590 108990-02 : SunOS 5.8\_x86: acctctl & exacctsys patch 4305365 4312278 4313746 4313747 4314201 108992-05 : SunOS 5.8\_x86: libc and watchmalloc patch 4193683 4225913 4291844 4292683 4303962 4310353 4312278 4314913 108994-01 : SunOS 5.8\_x86: nss and ldap patch 4312278 108996-01 : SunOS 5.8\_x86: /usr/lib/libproc.so.1 patch 4312278 108998-03 : SunOS 5.8\_x86: libexacct and libproject patch 4305365 4312278 4313746 4313747 4314201 109000-01 : SunOS 5.8\_x86: PAM patch 4312278 109004-01 : SunOS 5.8\_x86: /etc/init.d/acctadm and /usr/sbin/acctadm patch 4312278 109006-01 : SunOS 5.8\_x86: /sbin/su.static and /usr/bin/su patch 4312278 109008-02 : SunOS 5.8\_x86: at/atrm/batch/cron patch 4304184 4312278 **(continúa)**

109010-01 : SunOS 5.8\_x86: /etc/magic and /usr/bin/file patch 4312278 109012-01 : SunOS 5.8\_x86: /usr/bin/id and /usr/xpg4/bin/id patch 4312278 109014-02 : SunOS 5.8\_x86: /usr/bin/lastcomm patch 4305365 4312278 4313746 4313747 4314201

109016-01 : SunOS 5.8\_x86: /usr/bin/newtask patch 4312278

109018-01 : SunOS 5.8\_x86: /usr/bin/pgrep and /usr/bin/pkill patch 4312278

109020-01 : SunOS 5.8\_x86: /usr/bin/priocntl patch 4312278

109022-01 : SunOS 5.8\_x86: /usr/bin/projects patch 4312278

109024-01 : SunOS 5.8\_x86: /usr/bin/i86/ps patch 4312278

109026-01 : SunOS 5.8\_x86: /usr/bin/i86/truss patch 4312278

109028-01 : SunOS 5.8\_x86: /usr/bin/wracct patch 4312278

109030-01 : SunOS 5.8\_x86: perl patch 4312278

109032-01 : SunOS 5.8\_x86: projadd/projdel/projmod patch 4312278

109034-01 : SunOS 5.8\_x86: /usr/bin/i86/prstat patch 4312278

109036-01 : SunOS 5.8\_x86: useradd/userdel/usermod patch 4312278

109038-01 : SunOS 5.8\_x86: /var/yp/Makefile and /var/yp/nicknames patch 4312278

109042-02 : SunOS 5.8\_x86: sockfs patch 4224166 4290575 4322741

109044-02 : SunOS 5.8\_x86: sonode adb macro patch 4224166 4290575 4322741

109046-02 : SunOS 5.8\_x86: /usr/sbin/i86/crash patch

# **(continúa)**

# 4224166 4290575 4322741

109067-03 : SunOS 5.8\_x86: NCA Support for Apache Web Server patch 4285881 4294231 4296334 4297125 4297126 4297294 4299951 4300202 4300429 4300836 4301047 4303787 4306793 4307672 4307679 4307683 4308402 4311970 4312075 4312396 4313734 4316564 4317634 4318360 4318365 4324351 4326195 4326198

- 109069-01 : Japanese CDE 1.4: update CDE help files for \_x86 4302904
- 109071-01 : WBEM (japanese): fix japanese improper messages for \_x86 4302909
- 109073-03 : CDE 1.4\_x86: (Japanese) New Feature patch 4302027 4305195 4322170 4346025
- 109078-01 : SunOS 5.8\_x86: /usr/lib/inet/in.dhcpd patch 4313817
- 109088-01 : SunOS 5.8\_x86: atok8 terminates "Shell widget modeShell has zero..." 4297016 4301750
- 109092-02 : SunOS 5.8\_x86: /usr/lib/fs/ufs/ufsrestore patch 4297558 4302943
- 109095-01 : SunOS 5.8\_x86: localisation updates for different components
- 109119-03 : SunOS 5.8\_x86: JFP message files patch 4318917 4345727 4357764 4358930
- 109129-01 : SunOS 5.8\_x86: Provide conversion between codepages 1256 and ISO8859-6 4301870
- 109132-03 : SunOS 5.8\_x86: JFP manpages patch 4320935 4345069 4302905 4351981
- 109135-03 : SunOS 5.8\_x86: Patch for Solaris Provider printing and timezone 4297248 4329995 4336719
- 109138-01 : SunOS 5.8\_x86: /usr/sadm/install/bin/pkginstall patch 4318844
- 109143-03 : CDE 1.4\_x86: dtterm libDtTerm patch 4308751 4340259 4355107
- 109146-01 : SunOS 5.8\_x86: /usr/sbin/in.routed patch 4319852

109148-06 : SunOS 5.8\_x86: linker patch 4040628 4103449 4187211 4210412 4219652 4235315 4239213 4243097 4248250 4250694 4255943 4287274 4297563 4300018 4303609 4306415 4309212 4310324 4310901 4311226 4312449 4313765 4316531 4318162 4321634 4322528 4322581 4324134 4324324 4324775 4327653 4329785

#### **(continúa)**

4334617 4335801 4336102 4336980 4338812 4340878 4341496 4344528 4349563 4355795 4351715 109150-01 : SunOS 5.8\_x86: /usr/sbin/mkdevmaps patch 4316613 109155-01 : SunOS 5.8\_x86: vgatext and terminal-emulator patch 4307285 109158-07 : SunOS 5.8\_x86: WOS Message Update and more bug fix for 9/00 4350770 4351383 4332965 4343790 4334002 4337487 4337974 4338505 4341638 4338375 4345089 109160-01 : SunOS 5.8\_x86: the mapping of zh\_CN.euc%UTF-8 is consistent 4334099 4337362 109166-06 : CDE 1.4\_x86: dtfile patch 4257760 4256612 4256615 4256616 4256617 4297751 4259270 4287012 4292249 4303367 4297401 4302856 4305084 4305248 4303443 4291565 4308823 4306243 4291444 4286997 4310115 4302740 4301375 4312545 4314867 4312316 4310827 4292266 4316515 4314491 4317156 4317797 4314870 4322296 4318940 4325417 4335592 4331909 4331578 4339457 4343798 109168-01 : CDE 1.4\_x86: Desktop Help Updates Patch 4307183 4319636 109170-08 : CDE 1.4\_x86 GWM sdtgwm dumps core after selecting Window->Close Window: Window Manager Enhancements Patch 4301525 4301229 4303415 4304468 4308078 4310419 4311506 4312315 4311916 4312250 4311992 4312375 4305293 4316508 4299329 4321374 4327961 4321817 4328036 4328268 4327801 4330458 4327967 4332309 4330198 4331955 4328255 4330445 4336342 109180-03 : SunOS 5.8\_x86: localisation updates for Removable Media 4313061 4329376 4333754 4329372 109182-02 : SunOS 5.8\_x86: /kernel/fs/cachefs patch 4103817 4166371 4292697 4299056 4299427 4308026 4308068 109190-04 : SunOS 5.8\_x86 : Extra Catalan Support required 4305956 4328876 4337258 109191-02 : SunOS 5.8\_x86 : ru.RU.KOI8-R Cannot cut/paste cyrrilic between dtapps 4325497 4328876 109192-02 : SunOS 5.8\_x86 : Cut/Paste not functioning in ru\_RU.KOI8-R 4307614 4328876 109193-02 : SunOS 5.8\_x86 : Polish UTF-8 Support Solaris 8 4325497 4328876 109201-03 : SunOS 5.8\_x86: l10n updates 4336934 4313061 4327905 4333002 109222-02 : SunOS 5.8\_x86: Patch for sysidnet 4186765 4322703 4338255

**(continúa)**

109224-01 : SunOS 5.8\_x86: libgss.so.1 and libkadm5clnt.so.1 patch 4308978 109235-01 : SunOS 5.8\_x86: Apache/mod\_jserv patch 4312109 109237-01 : SunOS 5.8\_x86: msgsys, semsys and shmsys patch 4310353 109239-01 : SunOS 5.8\_x86: /usr/bin/i86/ipcs patch 4310353 109248-01 : SunOS 5.8\_x86: Bad translation causes core dump in German install 4324017 109250-01 : SunOS 5.8\_x86: Help not localised for the dhcpmgr 4324311 109278-01 : SunOS 5.8\_x86: /usr/bin/iostat patch 4313169 109280-06 : SunOS 5.8\_x86: /kernel/drv/ip patch 4291034 4299644 4299951 4303422 4305039 4306362 4308728 4311938 4323647 4323830 4324430 4333995 4336478 4337275 4338724 4339375 109319-04 : SunOS 5.8\_x86: Admin/Install patch 4299103 4302899 4313039 4324404 4325840 4334036 4351009 4355192 4358804 109321-01 : SunOS 5.8\_x86: LP jumbo patch 4188167 4235953 4260829 4263321 4265529 4281487 4302705 4310991 109323-02 : SunOS 5.8\_x86: libnsl patch 4305859 4320661 109325-01 : SunOS 5.8\_x86: sh/jsh/rsh/pfsh patch 4313399 109327-01 : SunOS 5.8\_x86: libresolv.so.2 patch 4284409 109329-01 : SunOS 5.8\_x86: ypserv and ypxfr patch 4203989 109355-02 : CDE 1.4\_x86: dtsession patch 4239375 4344648 109385-01 : SunOS 5.8\_x86: libaio patch 4253437 109401-01 : OpenWindows 3.6\_x86: Updated X Server video support. 4302368 4302364 4330223 4309613 4326353 4322314 4319297 4286989 4308451 4330423

# **(continúa)**

109412-02 : SunOS 5.8\_x86: dtmail prints garbage strings 4326649 4350277 109442-02 : SunOS 5.8\_x86: sdtudctool patch 4312994 4342214 109453-01 : SunOS 5.8\_x86: Window List, buttons unlocalised in Options dialog 4329351 109455-01 : SunOS 5.8\_x86: /kernel/fs/fifofs patch 4302216 109459-01 : SunOS 5.8\_x86: ldterm patch 4250344 109462-01 : SunOS 5.8\_x86: /usr/lib/lwp/libthread.so.1 patch 4305389 109471-01 : CDE 1.4\_x86: Actions Patch 4326649 109473-03 : SunOS 5.8\_x86: /kernel/drv/tcp patch 4291034 4299644 4308728 4310189 4311938 4319441 4330074 4332542 109538-01 : SunOS 5.8\_x86: Unlocalised buttons on user-interface of dhcpmgr 4324315 109553-01 : SunOS 5.8\_x86: FIGSS-UTF.8, Removable media manager unlocalised 4327983 109565-01 : SunOS 5.8\_x86: Removable Media Mgr, Missing floppy error unlocalised 4329409 109572-02 : SunOS 5.8\_x86: /usr/sbin/devfsadm patch 4296614 4299010 109574-01 : SunOS 5.8\_x86: dhcpmgr help graphics not displayed correctly 4330902 109577-01 : SunOS 5.8\_x86: mountall and fsckall patch 4260430 109583-01 : CDE 1.4\_x86: sdtaudio patch 4305400 109588-02 : SunOS 5.8\_x86: Patch for spurious boot device change messages 4256556 4345757 109608-01 : SunOS 5.8\_x86: /usr/include/iso/stdlib\_iso.h patch 4300780 109610-01 : SunOS 5.8\_x86: UTF-8 Korean attached text becomes garbled 4309015

# **(continúa)**

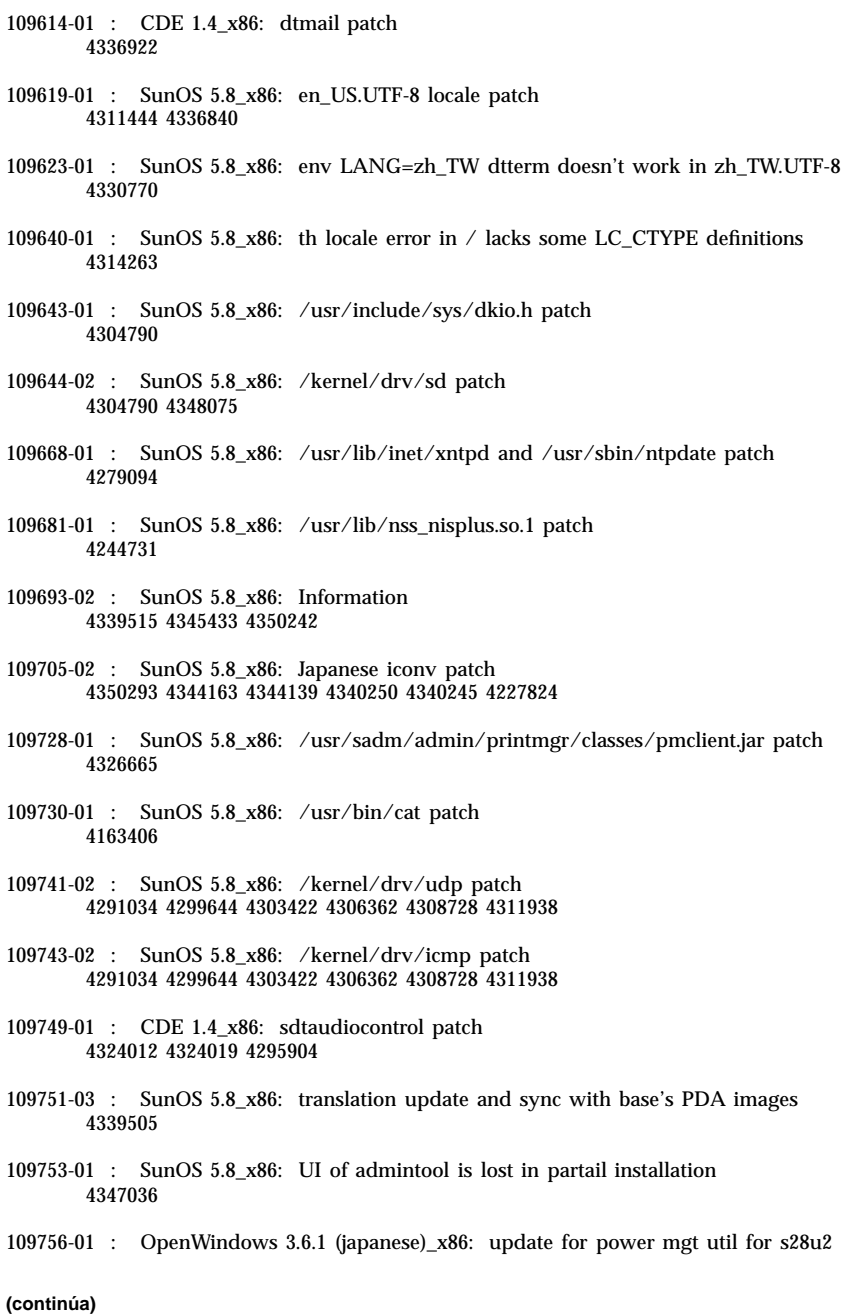

4345748

109765-02 : SunOS 5.8\_x86: /kernel/fs/hsfs patch 4305026 4328133

109767-01 : SunOS 5.8\_x86: SUNWjxmft and SUNWjxcft patch for 8/10 dot font. 4345078

- 109784-01 : SunOS 5.8\_x86: /usr/lib/nfs/nfsd patch 4305333 4325431
- 109786-01 : SunOS 5.8\_x86: /etc/inittab patch 4273366
- 109802-01 : SunOS 5.8\_x86: libdevice.so.1 patch 4346976
- 109804-01 : SunOS 5.8  $x86$ : /usr/bin/du and /usr/xpg4/bin/du patch 4306228
- 109806-01 : SunOS 5.8\_x86: pam\_krb5.so.1 patch 4330143
- 109808-01 : SunOS 5.8\_x86: /usr/sbin/dumpadm patch 4340246
- 109810-01 : SunOS 5.8\_x86: timezone data patch for Australasia 4313766
- 109814-01 : SunOS 5.8\_x86: /usr/include/memory.h patch 4313659
- 109863-01 : X11 6.4.1\_x86: Font Server patch 4314299 4323233 4335325 4335328 4336593 4345905
- 109869-02 : SunOS 5.8\_x86: WOS Help File Update 4350353
- 109875-01 : SunOS 5.8\_x86: /usr/include/sys/ac97.h patch 4271687 4304911 4307415 4329687
- 109878-01 : SunOS 5.8\_x86: /usr/include/sys/dma\_i8237A.h patch 4333588

109884-01 : SunOS 5.8\_x86: /usr/include/sys/ecppsys.h patch 1167460 4241460 4250652 4257428 4270674 4271686 4275074 4275092 4275119 4275200 4275205 4276209 4295173 4297052 4299441 4299456 4299460 4299467 4299470 4299621 4299631 4301029 4301079 4301556 4309750 4314412 4314419

109886-01 : SunOS 5.8\_x86: pci driver patch 4261567 4262685 4271733 4271738 4278935 4284196 4290532 4302637 4307697 4322734 4324244 4324250 4327135 4334348 4334505 4338033

# **(continúa)**

109891-01 : SunOS 5.8\_x86: pmserver.jar patch 4308951 109895-01 : SunOS 5.8\_x86: lp driver patch 4309750 109897-02 : SunOS 5.8\_x86: USB patch 4179082 4207634 4257491 4278766 4282084 4284408 4284481 4288456 4290035 4290038 4290048 4297451 4297991 4298047 4299321 4299711 4301110 4302435 4303153 4303369 4303371 4304019 4304060 4304250 4304253 4304383 4304968 4305437 4305467 4305645 4305649 4305819 4306676 4307085 4308510 4308511 4309328 4309368 4309566 4309916 4311023 4312163 4312381 4314164 4314166 4317503 4317522 4317527 4317528 4320410 4323024 4328542 4329325 4329560 4330021 4331700 4332033 4332613 4332707 4336235 4336592 4337149 4337561 4337816 4338525 4339292 4341714 4341839 4342024 4342426 4342488 4343230 4343443 4344107 4344121 4344122 4346963 4347288 4349013 4349282 4350113 4350901 4351268 4351426 4351707 4352101 109899-01 : SunOS 5.8\_x86: /kernel/drv/arp patch 4291034 4299644 4308728 4311938 109901-01 : SunOS 5.8\_x86: /etc/init.d/network and /etc/rcS.d/S30network.sh patch 4291034 4299644 4308728 4311938 109903-01 : SunOS 5.8\_x86: /usr/lib/inet/in.ndpd patch 4291034 4299644 4308728 4311938 109905-01 : SunOS 5.8\_x86: /etc/default/mpathd and /sbin/in.mpathd patch 4291034 4299644 4308728 4311938 4314132 4328423 4338258 4338530 109907-01 : SunOS 5.8\_x86: /sbin/ifconfig and /usr/sbin/ifconfig patch 4291034 4299644 4308728 4311938 109909-01 : SunOS 5.8\_x86: /kernel/misc/scsi patch 4325730 4328843 109911-01 : SunOS 5.8\_x86: CDE help for Winlst, Rem. Media Mgr. & Workspace Mgr. 4329353 4329355 4339080 109921-02 : SunOS 5.8\_x86: pcic driver patch 4243709 4286161 4352663 109923-02 : SunOS 5.8\_x86: pcelx, pcser and cs driver patch 4090692 4243709 4308863 4308870 4320108 4352663 109925-02 : SunOS 5.8\_x86: pcata driver patch 4287520 4303758 4352663 109927-02 : SunOS 5.8\_x86: /kernel/drv/pem patch 4243709 4303863 4332477 4352663 109929-02 : SunOS 5.8\_x86: pcmem and pcmcia patch 4243709 4265532 4280422 4303875 4337357 4352663 109932-01 : CDE 1.4\_x86: sdtimage Patch **(continúa)**

4345373

- 109937-01 : SunOS 5.8\_x86: /usr/bin/diff patch 4338744
- 109952-01 : SunOS 5.8\_x86: jserver buffer overflow 4352777
- 109955-01 : SunOS 5.8\_x86: /kernel/sys/pset patch 4352049
- 109961-01 : CDE 1.4\_x86: sdtperfmeter patch 4341412 4290470 4280252
- 109991-01 : SunOS 5.8\_x86: /usr/ccs/bin/dis patch 4015840 4350263
- 110020-01 : SunOS 5.8\_x86: JFP install/sysadm messages patch 4354350
- 110045-01 : SunOS 5.8\_x86: iswalpha() can't work well in zh.GBK locale 4355229
- 110064-01 : SunOS 5.8\_x86: New features added to install 4357775
- 110076-01 : SunOS 5.8\_x86: /kernel/drv/devinfo patch 4341354
- 110089-01 : CDE 1.4\_x86: DtPower patch 4354583